emistry v1.5.1

April 27th 2011 Clemens Niederberger

# Creating reaction schemes with LAT<sub>EX</sub> and ChemFig

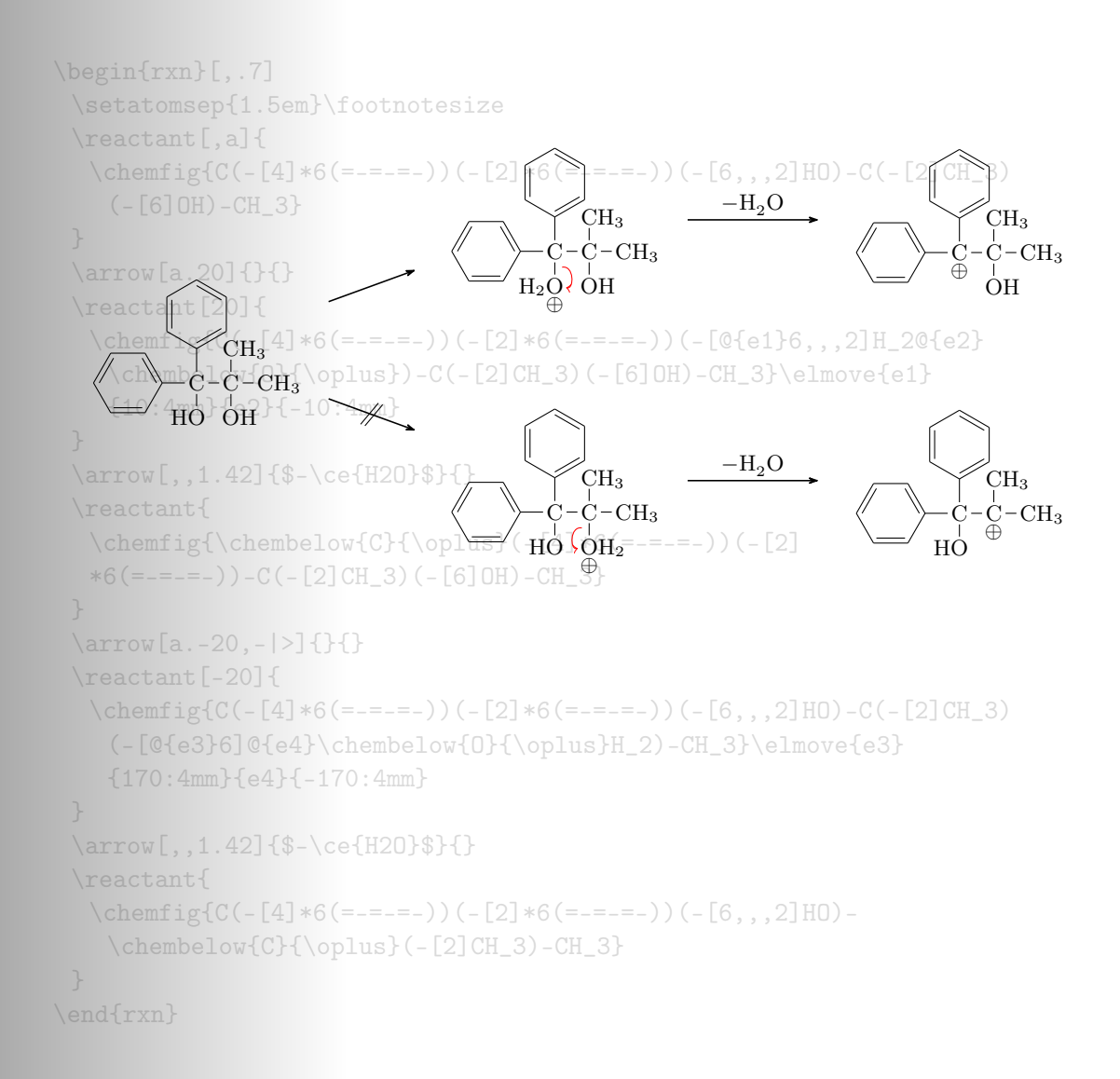

# Contents

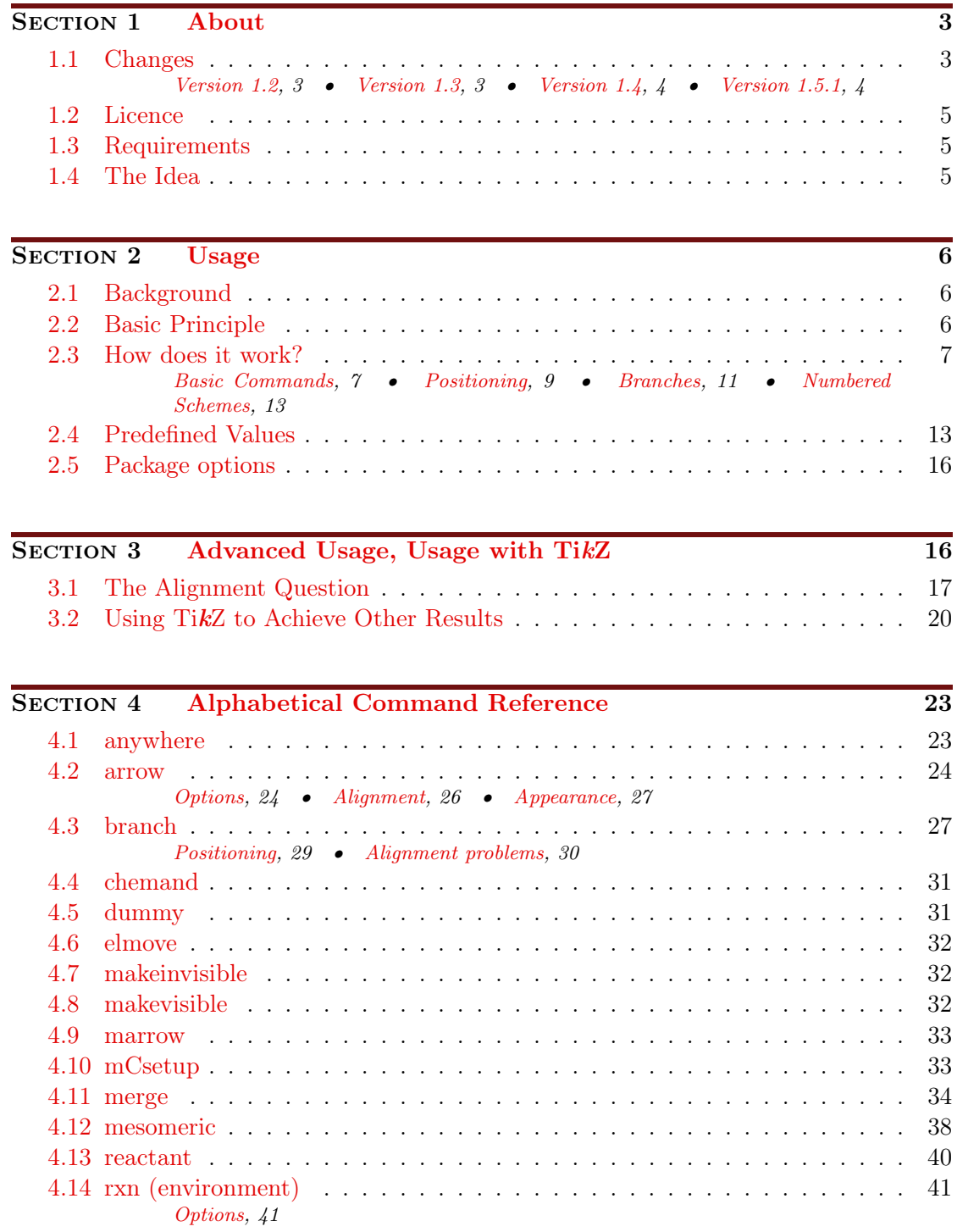

- page 2 -

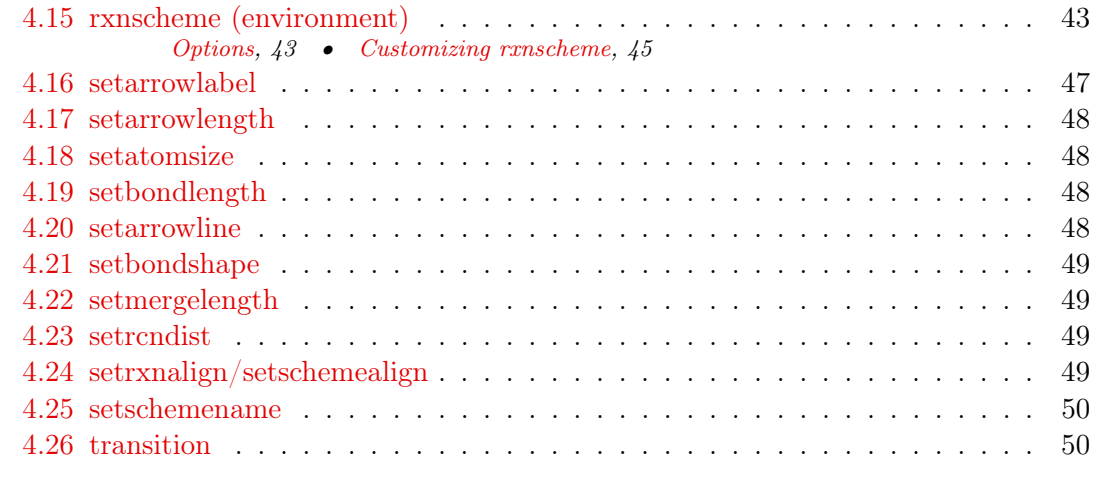

SECTION 5 [Epilogue](#page-50-0) 51

SECTION 6 [Thanks](#page-50-1) 51

**INDEX** 52

# <span id="page-2-0"></span>1 About

#### <span id="page-2-1"></span>1.1 Changes

The most recent changes are marked with  $New$ .

#### <span id="page-2-2"></span>1.1.1 Version 1.2

Since v1.2 there are some new features. The main part plays behind the scenes: the wrong arrow- and branch-alignments have been corrected. Due to these changes  $_{\text{my}}$ -

Chemistry now needs Version 2.10 of TikZ (or pgf, actually, see [section 1.3\)](#page-4-1).

There are some new "frontend" features as well. For one thing there are some new package options (see [section 2.5\)](#page-15-0). Additionally the arrows have got two new keys (see [section 4.2\)](#page-23-0).

The environments have gained a few features, with which they can be customized, too (see [section 4.14.1,](#page-40-1) [section 4.15.1](#page-42-1) and [section 4.23\)](#page-48-2).

Last but not least since v1.2 myChemistry underlies LPPL version 1.3 or later.

#### <span id="page-2-3"></span>1.1.2 Version 1.3

The commands [\branch](#page-26-1), [\mesomeric](#page-37-0), [\reactant](#page-39-0) and [\transition](#page-49-1) now cannot only accept alignment as optional argument but  $TikZ$  keys as well. Also the second mandatory

- page 3 -

Argument  $\langle \text{anchor} \rangle$  now is an optional one. So the first argument still is alignment, the second is the anchor name and in the third you can use arbitrary TikZ keys.

1 \command  $[$ ,  $<sup>2</sup>$  anchor  $>$ ,  $<sup>2</sup>$  tikz  $>$ ] {}</sup></sup>

Version 1.2 explicitly needed a given alignment, if one wanted to use TikZ keys, even with default alignment. Since v1.5.1 this isn't required any more.

```
1 % up to version 1.2:
\alphareactantarrow{$h\nu$}{}\reactant [right,
      draw, inner sep=5pt] {\ce{2 \ \le i \} {\} \} {\} }
```

```
3 % since version 1.3:
```

```
4 \ reactant {\ ce{ Br 2}}\ arrow {$ h\nu $}{}\ reactant [,,draw ,
        inner sep=5pt] {\ce{2 \ \le y \in \{0., Br\}}}
```
The commands to customize myChemistry have been renamed and the command [\mCsetup](#page-32-1) has been added. Now you can customize myChemistry using only one command. See [section 4.17,](#page-47-0) [section 4.18,](#page-47-1) [section 4.19,](#page-47-2) [section 4.21](#page-48-0) and [section 4.10.](#page-32-1)

There is the new command  $\Lambda$ , which produces a +, see [section 4.4.](#page-30-0)

And you might find this one nice: every **myChemistry** command in a listing in this documentation is a hyperlink referring to the corresponding entry in the command reference.

#### <span id="page-3-0"></span>1.1.3 Version 1.4

The command [\merge](#page-33-0) has been rewritten. Now the arrow can be labeled.

The main purpose of the command  $\{\d{ummy now}\}$  now is obsolete. The command still exists, though.

Both environments [rxn](#page-40-0) and [rxnscheme](#page-42-0) have changed regarding the usage of their options, see [section 4.14.1](#page-40-1) and [section 4.15.1.](#page-42-1)

The keys of the **[\arrow](#page-23-0)** command now are options, so the syntax of the command now is consistent with the syntax of the other commands. Then there are three new arrow types, see [section 4.2.](#page-23-0) Also new is the appearance of the arrows and the possibility of customizing the line thickness of the arrows, see [section 4.20.](#page-47-3)

There is another new command  $\any$  where [\(section 4.1\)](#page-22-1), with which text or formulæ can be placed off the chain.

#### <span id="page-3-1"></span>1.1.4 Version 1.5.1

New Much happened in the background. This also provides some new features in the foreground. Most importantly is a new handling of the positioning of objects. All objects (reactants, arrows, branches . . . ) now cannot only be positioned with key words like right below but by using an actual angle.

There are the new arrow types  $\langle \equiv \rangle$  and  $\langle \equiv \rangle$  which indicate an imbalanced equilibrium.

The default placement identifier of [rxnscheme](#page-42-0) has been changed from H to htp.

The example section has been moved from this manual to the file examples.tex or examples.pdf, resp.

- page 4 -

<span id="page-4-7"></span>The commands [\arrow](#page-23-0), [\reactant](#page-39-0), [\mesomeric](#page-37-0), [\transition](#page-49-1), [\anywhere](#page-22-1), [\dummy](#page-30-1), [\branch](#page-26-1) and [\chemand](#page-30-0) are only defined inside the [rxn](#page-40-0) and [rxnscheme](#page-42-0) environments.

# <span id="page-4-0"></span>1.2 Licence

myChemistry v1.5.1 underlies the The LATEX project public license (<http://www.latex-project.org/lppl.txt>).

# <span id="page-4-1"></span>1.3 Requirements

In order to function properly  $myChemistry$  needs some packages to be available.

ChemFig without it why would you use myChemistry?

ifthen for internal queries;

calc for internal calculations;

xkeyval package options and command keys are created with this package;

float the [rxnscheme](#page-42-0) environment is defined with this package;

pgf/TikZ pgf actually isn't just one package but a whole bundle. They are the basis layer for TikZ. myChemistry needs at least the version from  $09/08/2010<sup>1</sup>$  $09/08/2010<sup>1</sup>$  $09/08/2010<sup>1</sup>$ . More precisely: the command \pgfpositionnodelater must exist. Even more precisely: only the  $\arrow$  key both (see [section 4.2\)](#page-23-0) needs  $\pgfposition node$ later. If you don't use this option, myChemistry should work nicely with pgf v2.00. Older versions have not been tested.

# <span id="page-4-2"></span>1.4 The Idea

Since ChemFig was published August 2010, there is a flexible solution for creating organic structures. With  $\mathsf{ChemFig}$  and 'mhchem' one is able to create nearly all structural and molecular formulars that a chemist needs. There is one thing, though, in which 'ochem' still beats ChemFig: creating reaction mechanisms. This is where myChemistry comes in.

myChemistry loads the packages

- $\bullet$  ChemFig[2](#page-4-4),
- 'mhchem'<sup>[3](#page-4-5)</sup> in version 3, when ist exists,
- 'chemexec<sup>'[4](#page-4-6)</sup>, when it exists, and

<span id="page-4-3"></span><sup>1</sup> <http://sourceforge.net/projects/pgf/files/>

<span id="page-4-4"></span><sup>&</sup>lt;sup>2</sup>by Christian Tellechea, <http://www.ctan.org/tex-archive/macros/generic/chemfig/>

<span id="page-4-5"></span><sup>3</sup>by Martin Hensel, <http://www.ctan.org/tex-archive/macros/latex/contrib/mhchem/>

<span id="page-4-6"></span><sup>4</sup>by me, <http://www.ctan.org/tex-archive/macros/latex/contrib/chemexec/>

<span id="page-5-5"></span>• 'chemcompounds'<sup>[1](#page-5-3)</sup>, when ist exists.

How these packages work, you can read in their documentations. Commands provided by these packages are for example

- $\bullet \ \text{ce}$ {} (mhchem)
- $\oslash \oslash \oslash \oslash \oslash \oslash \oslash \oslash \os$
- $\chemfig[][]{}, \chemrel[]{}$ ,  $\chemsign[][}, \leq{}$
- \declarecompound[]{}, \compound{} (chemcompounds).

Some of these commands are used in the examples of this documentation without being mentioned explicitly.

Above all,  $m\psi$ Chemistry provides commands for creating reaction mechanisms.

# <span id="page-5-0"></span>2 Usage

# <span id="page-5-1"></span>2.1 Background

 $m\gamma$ Chemistry provides two environments within which the mechanisms are created. Both environments basically are tikzpicture environments. One might ask oneself: why? You can do loads of stuff with ChemFig already. And TikZ provides all the possibilities one could ask for. But since I'm a lazy guy I wrote several macros providing TikZ commands, I often used. They got so many and got more and more possibilities to adjust, that I bundled them into this package. Of course you can still use  $Ti\overline{kZ}$  and stay more flexible with it, if you like.

# <span id="page-5-2"></span>2.2 Basic Principle

Within the tikzpicture reactants and arrows are placed as nodes on a chain<sup>[2](#page-5-4)</sup>.

```
Example 1
 1 \ begin { tikzpicture }[ start chain ]
 2 \mod 2 [on chain] {A};
 3 \mod 6 [on chain] {B};4 \setminus node [on chain] {C};
 5 \ end { tikzpicture }
                                          A B C
```
This way there are several possibilities to place the nodes relative to the others.

<span id="page-5-4"></span><span id="page-5-3"></span><sup>1</sup>by Stephan Schenk, <http://www.ctan.org/tex-archive/macros/latex/contrib/chemcompounds/> <sup>2</sup>Provided by the tikzlibrary 'chains'

<span id="page-6-2"></span>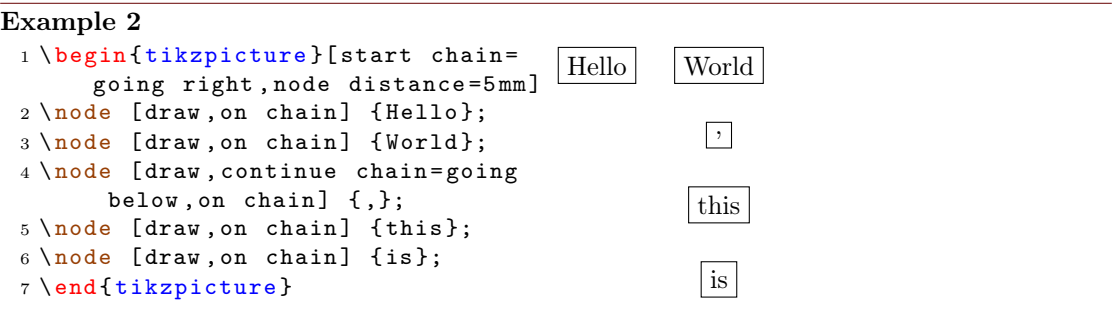

Above all **myChemistry** uses the possibility of creating branches to the chain.

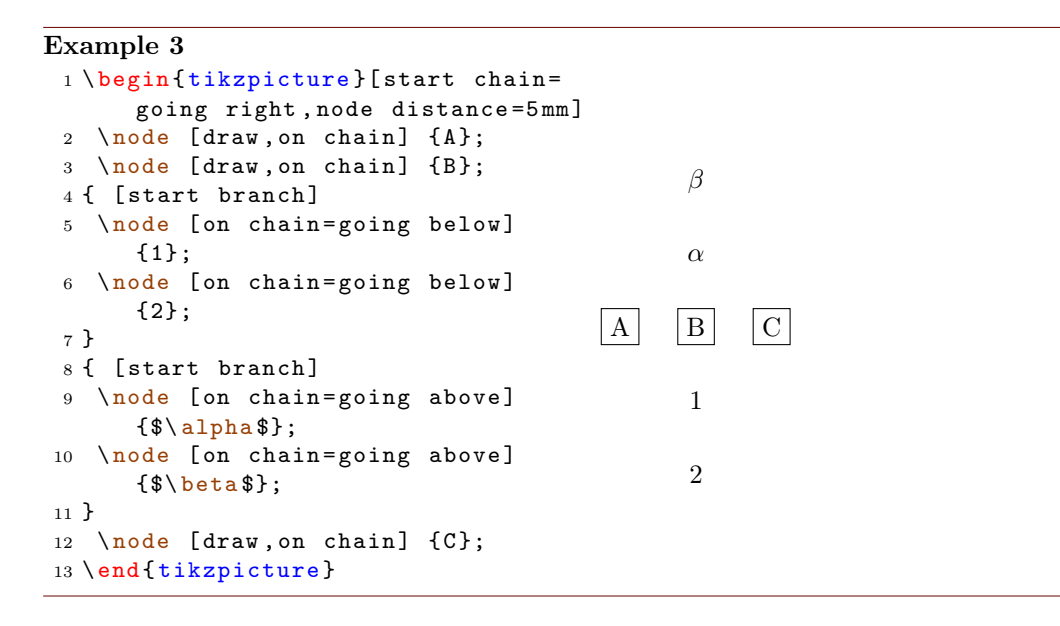

You don't have to understand that mechanism in detail, but you should remember the placement commands in the last example, because  $m\gamma$ Chemistry uses them in the same way.

In some of the examples in this documentation the nodes are boxed with a coloured frame (see [section 4.8\)](#page-31-2). This is done so one can see, which size they have and which impact changes of the alignment have on them.

# <span id="page-6-0"></span>2.3 How does it work?

# <span id="page-6-1"></span>2.3.1 Basic Commands

There are three basic commands:

```
rxn } [ < alignment >, < scale factor >]
2 \ reactant [< pos >,< name > ,< tikz >]{ < formula >}
```
- page 7 -

```
3 \ arrow [ < pos > ,< type > ,< length factor > ,< name > , both ,< tikz
          >\right]{ < above > } { < below > }
4 \ \ \ \ \ \ end {rxn\}
```
Schemes are created within the [rxn](#page-40-0) environment. There you place reactants and arrows.

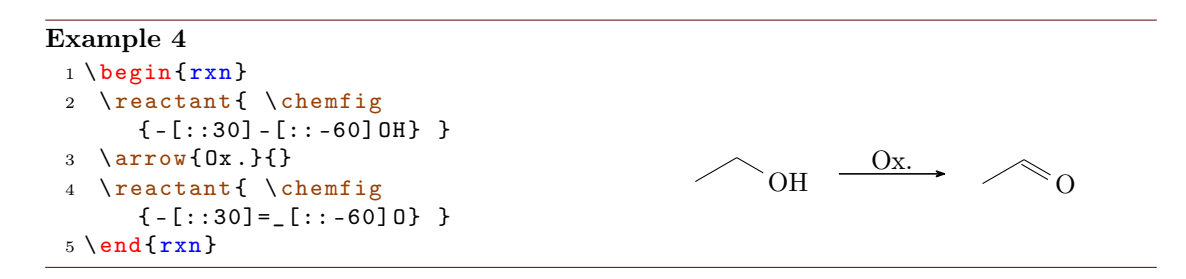

When you don't use options reactants and arrows always are put to the right of the last object. With the option  $\langle pos \rangle$  you can change this behaviour.

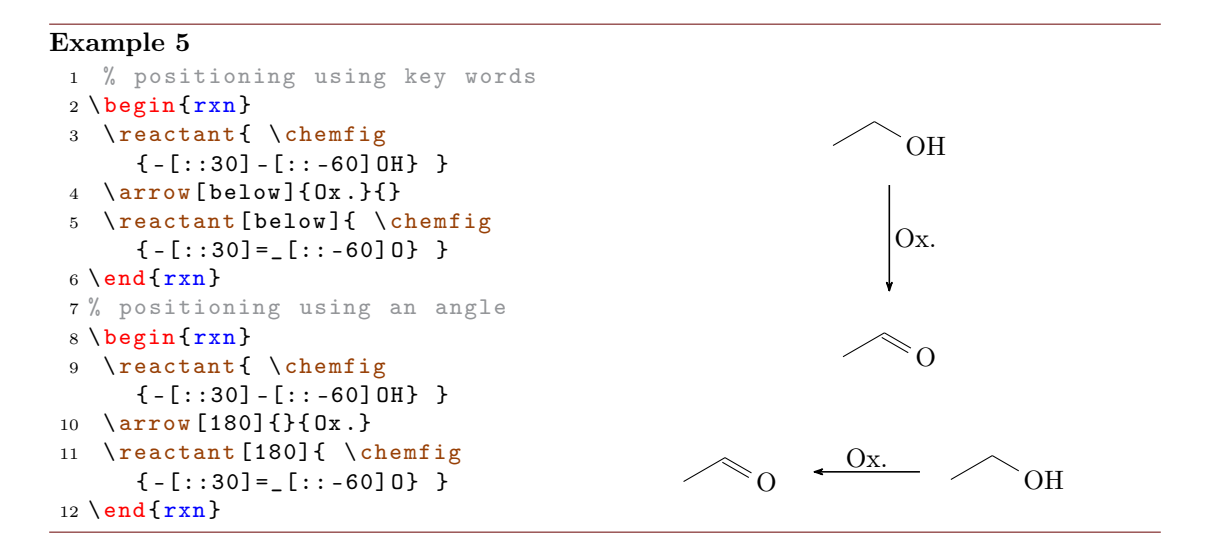

You can see in the last example, that positioning can be realized through key words (see [table 1\)](#page-8-1) like below or by using the angle relative to the horizontal line. Every angle from the interval [−360°; 360°]. 0° corresponds to right, which is the default value. Positive angles mean a turn counter clockwise, negative ones a turn clockwise, like you're used to in mathematics.

- page 8 -

| key word    | pos. angle | neg. angle |
|-------------|------------|------------|
| right       | 0          | $\pm 360$  |
| right above | 45         | $-315$     |
| above       | 90         | $-270$     |
| above left  | 135        | $-225$     |
| left        | 180        | $-180\,$   |
| below left  | 225        | $-135\,$   |
| below       | 270        | $-90$      |
| below right | 315        | $-45$      |

<span id="page-8-1"></span>Table 1: key words for positioning

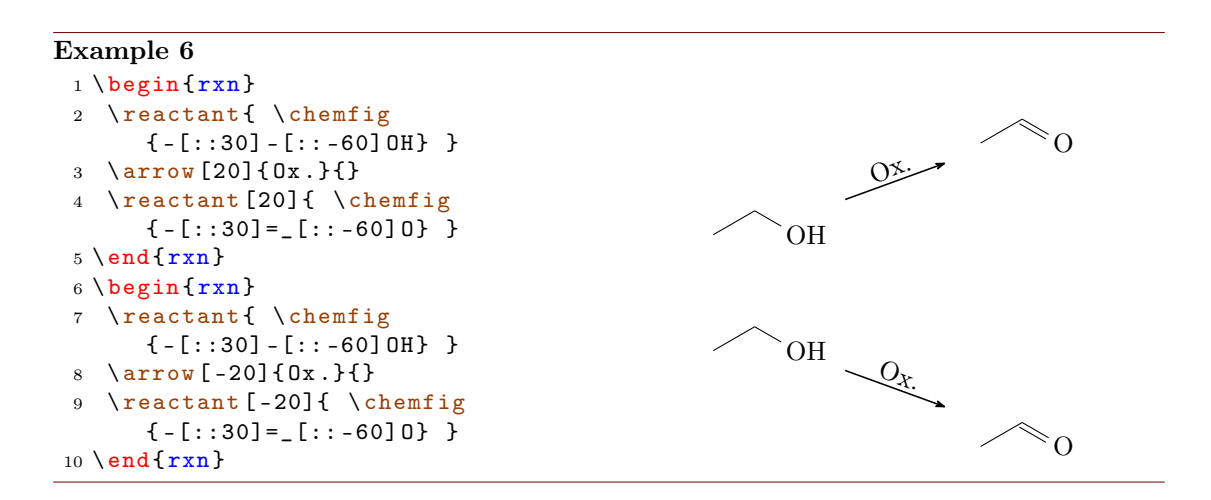

# <span id="page-8-0"></span>2.3.2 Positioning

Reactants and arrows cannot only be positioned through key words and angles. They can refer to another reactant or arrow.

```
Example 7
```

```
{rxn} \end{bmatrix}reactant [, start ] { \chemfig {R - [::30]( - [::60] R | ^1) ( - [:: -120] R | ^2)
      -[:: -60] OH } }
arrow [40] {\ \tiny \text{R}^1=\text{H}} {\ \tiny \text{R}^2=\text{H}}reactant [40] { \chemfig {R - [::30] = [::-60]0} }
5 \ arrow [ start .0]{\ tiny $\ text { R }^1=\ text { alkyl }$} {\ tiny $\ text { R }^2=\
     text { H }$}
reactant { \chemfig {R - [::30]( - [::60] R) =  [:: -60] 0} }
arrow \star -40, -1) {\tiny $\text {R}^1=\text { alkyl }$} {\tiny $\text { R
     }^2=\text { Alkyl } $}
8 \ \text{end} \
```
- page 9 -

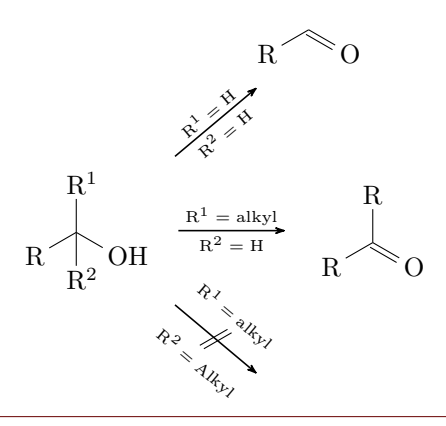

In the last example the first reactant got the  $\epsilon$ name> start. The arrows in lines 5 and 7 now could refer to it. A previously given name can act as an anchor for later reactants or arrows, if the positioning is written like

#### 1 <anchor>.<angle>

Arrows can be given names, too. The anchor point of an arrow always is in the middle of the arrow line and has no size.

# Example 8

```
{rxn}
2 \ reactant {\ chemfig
           {[[:60] - (-[::60]) = [::-60] (-[::-60]) -}]arrow[,,,arrow]\{\}{}
4 \ reactant [ arrow .90]{\ ce{ H 2 O }}
5 \ \text{end} \_{\text{H}_2\text{O}}
```
Using this kind of positioning does not break the chain.

```
_1 \begin {rxn}
2 \text{relant} [\, , a] \{A\}3 \ \ \ \ \ \ \ \ \ \ \ {} {}
4 \ reactant {B}
5 \ \ \ \ \ \ \ \ \ \ \ \ \ [a. -90] {} {}
6 \text{relant}[-90](C)7 \ \ \ \ \ \ \ \ \ \ \ [a.180] {} {}
8 \ reactant [180]{ D}
{rxn } \}
```
All seven objects of this example are logically speaking part of the same chain. The next obect is placed to the right of the last one, if no positioning is used.

- page 10 -

<span id="page-10-1"></span>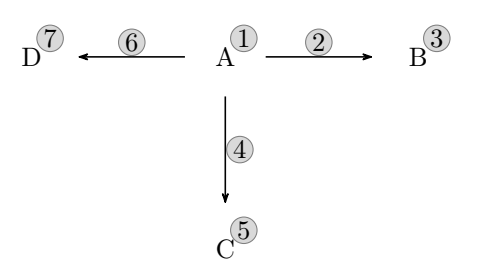

#### <span id="page-10-0"></span>2.3.3 Branches

To break a chain you use the command

1 \[branch](#page-26-1) [<pos>, <name>, <tikz>]{<formulae>}

The positioning of a branch is slightly different from earlier objects, although the syntax is similar. A branch has two additional ways of positioning. Every positioning that refers to an anchor cause that the branch is not a part of the chain but is a real branch.

```
1 <angle> % on the chain
2 <key> % on the chain
3 < anchor >. < angle > % not on the chain
4 on chain=going <key> % on the chain
5 <key>= of <anchor> % not on the chain
```
As  $\langle \text{key} \rangle$  you again use the values from [table 1.](#page-8-1)

```
Example 9
 {rxn} \end{bmatrix}2 \ reactant { \ chemfig { -[::30] -[:: -60] OH } }
 3 \ arrow {}{}
 4 \ reactant [ , carbonyl ]{ \ chemfig { -[::30]=_[:: -60] O } }
 5 \ branch [ carbonyl . -90]{
 arrow [-90, \leq >] {\ \ceq {\text{NH2R}}} {\}reactant [-90]{ \chemfig { -[::30] = [::-60] N ( -[6] H) -[::60] R } }
 8 }
 9 \ \ \ \ \ \ \ {} {}
reactant { \chemfig { -[::30]( -[::60] OH) = [:: -60] O} }
{rxn } \}OH \longrightarrow \curvearrowright 0
                                               \|_{\text{NH}_2R}N
                                                H
                                                    R
                                                                     OH
                                                                         O
```
- page 11 -

Please note that in the last example the arrow and the reactant placed after branch continue the original chain.

```
rxn }
2 \text{relant} [\, , a] \{A\}3 \ \ \ \ \ \ \ \ \ \ \ {} {}
4 \ reactant {B}
5 \ branch [a . -90]{
arrow [-90] {} {}
7 \ reactant [ -90]{ C}
8 }
9 \ arrow [ a .180]{}{}
reactant [180] {D}
_{11} \ end { rxn }
```
The chain is broken by the branch which starts a new chain itself.

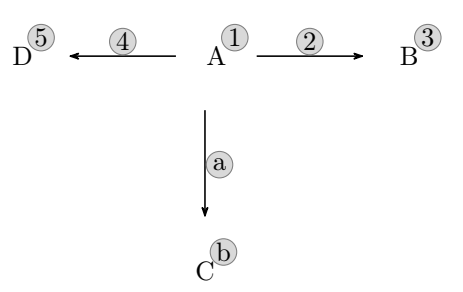

Using [\branch](#page-26-1) allows to create schemes with several branches:

#### Example 10

```
{rxn }
2 \ reactant { \ chemfig { -[::30] -[:: -60] OH } }
3 \ \ \ \ \ \ \ \ {} {}
reactant [, carbonyl] { \chemfig { - [::30] = [::-60]0} }
5 \ \ \ \ \ \ \ \ \ \ \ [-90]{}{}
6 \ reactant [ -90]{ \ chemfig { -[::30]( -[::60] OH ) =_[:: -60] O } }
7 \ branch [ right = of carbonyl ]{
arrow [, <= > , 1.12] \{ \ce{\texttt{NH2R}} \}reactant { \chemfig { -[::30] = [:: -60] N ( -[6] H ) - [::60] R } }
10 }
branch [below right=of carbonyl] {
arrow [-45, \leq > 0, 1.12] { \ chemitg {[,.75] -[::30] -[:: -60] OH } } { }
13 \ reactant [ -45]{ \ chemfig { -[::30]( -[::60] O -[:: -60] -[:: -60]) -[:: -60] OH
      } }
14 }
15 \ arrow [ carbonyl .90]{ \ chemfig {[ ,.75] -[::30]=_[:: -60] O }/\ Hpl }{}
16 \ reactant [90]{ \ chemfig { -[::30]( -[::60] OH ) -[:: -60] -[::60]=[::60] O } }
17 \ \ \ \ \ \ \ \ \ \ \ \ - \ce {H20}$} {}
reactant { \ chemfig { -[::30] = [:: -60] - [::60] = [::60] 0} }
19 \ \end{array}
```
- page 12 -

<span id="page-12-3"></span>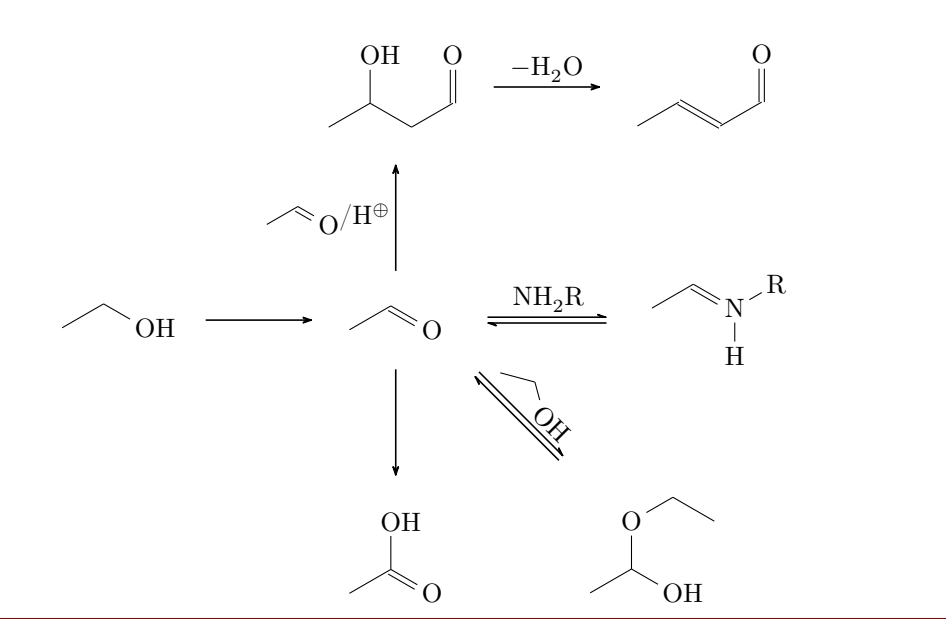

# <span id="page-12-0"></span>2.3.4 Numbered Schemes

There is another environment to create schemes.

```
rxnscheme } [<label>, <placement>, <alignment>, <skale
      factor >,< title >]{ < caption >}
2 ...
```

```
3 \ end { rxnscheme }
```
This is a floating environment for schemes, which can be given a  $\langle$ caption>, a  $\langle$ label> and the common placement identifiers like htp (default).

Example 11

```
rxnscheme } [, H] { Keto - Enol - tautomerism }
2 \ reactant { \ chemfig {=[::30] -[:: -60] OH } }
arrow [, <= >]{}{}
reactant{ \chemfig { -[::30] = [:: -60] 0} }
5 \ end { rxnscheme }
```
<span id="page-12-2"></span>Reaction scheme 1 Keto-Enol-tautomerism OH  $\longrightarrow$   $\circledcirc$ 

# <span id="page-12-1"></span>2.4 Predefined Values

There are some predefined values, that are basically due to my personal taste. But of course you can change them according to your requirements. For ChemFig-formulæ

- page 13 -

<span id="page-13-0"></span>inside of myChemistry environments some values are predefined as follows:

```
1 \setatomsep {1.8 em }
```

```
2 \ setcrambond {3 pt }{0.5 pt }{1 pt }
```
Outside the myChemistry environments the defaults of ChemFig still are set.

# Example 12

```
{rxn} \end{bmatrix}2 \text{?}}}
3 \ \end{array}4 \ \delta
```
myChemistry's defaults can be changed with these commands:

```
setbondlength{<length>}
```

```
2 \ setbondshape { < base length >}{ < dash thickness >}{ < dash
       spacing >}
3 \ setatomsize {< font size >}
```
With these commands, the parameters are changed for all following myChemistry environments. If you leave the arguments empty, default values are restored. Default for [\setatomsize](#page-47-1) is \small.

#### Example 13

```
setbondlengthsetbondshapesetatomsize {\Large}
2 \ \begin{bmatrix} p \end{bmatrix}3 \ reactant {\ chemfig { -[::30]( <[::60]) -[:: -60]( <:[:: -60]) -[::60] A }}
4 \ \text{end}\{ \r x n }5 \ setbondlength {}\ setbondshape {}{}{}\ setatomsize {}
6 \ \begin{bmatrix} \mathbf{b} & \mathbf{c} \\ \mathbf{c} & \mathbf{d} \end{bmatrix}7 \ reactant {\ chemfig { -[::30]( <[::60]) -[:: -60]( <:[:: -60]) -[::60] A }}
8 \ \text{end} \
```
- page 14 -

<span id="page-14-0"></span>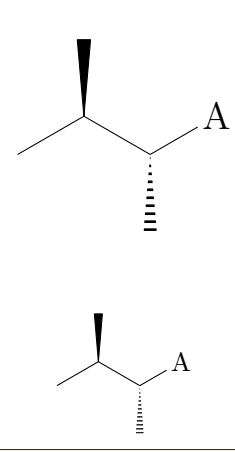

If you only want to change the parameters of a single environment you can use Chem-Fig's commands and LATEX's fontsize commands inside the environment.

#### Example 14

```
{rxn}
2 \ setatomsep {2.1 em }\ setcrambond {5 pt }{1 pt }{2 pt }\ Large
reactant{\chemfig{-[::30](<[::60]) -[::-60](<:[::-60]) -[::60]A}}
{rxn}5 \ begin {rxn }
reactant{\chemfig{-[::30](<[::60]) -[::-60](<:[::-60]) -[::60]A}}
7 \ \text{end} \A
                                                                                                 \begin{array}{c} \hline \rule{0pt}{2.2ex} \\[-2pt] \rule{0pt}{2.2ex} \rule{0pt}{2.2ex} \rule{0pt}{2A
```
The default length of reaction arrows is 4 em, the default line width is semithick and the default label distance is 0.2 em. You can change these default values with the commands

```
setarrowlength{<length>}
2 \ setarrowline { < line width >}
```
<sup>3</sup> \ [setarrowlabel](#page-46-0) {< label distance >}

- page 15 -

<span id="page-15-3"></span>or with

```
mCsetup{arrowlength=<length>,
2 arrowline=<line width>,
3 arrowlabel = < label distance >}
```
#### <span id="page-15-0"></span>2.5 Package options

myChemistry has a number of package options.

chemstyle load the 'chemstyle' package, without conflicts with myChemistry.

color=<colour> This loads 'chemexec' with the options color<colour> & shade=true.

english With this option, myChemistry loads the english version of 'chemexec', if the package isn't loaded separately before. The name of the **[rxnscheme](#page-42-0)** environment (see [section 4.15\)](#page-42-0) is changed into "Reaction scheme".

nochemexec prevent myChemistry from loading 'chemexec'.

nocolor 'chemexec' is loaded without colour and with the option shade=false (default behaviour of myChemistry).

nocompounds prevent myChemistry from loading 'chemcompounds'.

nomhchem prevent myChemistry from loading 'mhchem' lädt, if 'chemexec' isn't loaded either.

nopackages prevent myChemistry from loading any package (except ChemFig)<sup>[1](#page-15-2)</sup>.

placement=<position> The default placement behaviour of the [rxnscheme](#page-42-0) environment is changed to <position>.

shade loads 'chemexec' with the shade=true option.

# <span id="page-15-1"></span>3 Advanced Usage, Usage with TikZ

The biggest problem with myChemistry usually is the correct positioning of reactants and arrows. [section 3.1](#page-16-0) looks a little bit into this topic.

Some of the commands can be given  $TikZ$  code as third optional argument. More precisely you can use the same TikZ keys there as you would with a  $node$  inside a tikzpicture. If a node is placed with \node[<tikz>](<placement>){<anything>};, then <tikz> is about the same in e.g. [\reactant\[](#page-39-0),, <tikz>]{}. With this you can customize your scheme in many ways.

<span id="page-15-2"></span><sup>&</sup>lt;sup>1</sup>apart from the ones  $myChemistry$  needs to function (like TikZ etc.).

### <span id="page-16-1"></span><span id="page-16-0"></span>3.1 The Alignment Question

Since reactants, arrows and branches are aligned centered to the referred object, the default alignment not always produces nice results.

```
Example 15
 makevisible
 2 \ \begin{bmatrix} 2 \\ 2 \end{bmatrix}reactant { \ chemname {\ chemfig {*6(-=-=-=) } } { benzene \ compound { benzene } }
      }
 4 \ \ \ \ \ \ \ \ \reactant { \chemname {\chemfig {*6(-=-=(-Br)-=) } } { bromobenzene \compound
     { bromobenzene }} }
 6 \ \text{end} \benzene 1
                                                          Br
                                                   bromobenzene 2
```
As you can see, both reactants are not aligned equally to the arrow, as far as the benzene ring is concerned. The first reactant seems to be shifted up. Trying to solve this with TikZ code fails:

#### Example 16

```
makevisible
2 \ \begin{bmatrix} 2 \\ 2 \end{bmatrix}reactant [,, yshift = -1 em ] { \chemname {\chemfig {*6(-=-=-=) }}{ benzene \
   compound { benzene }} }
4arrow {} {}
reactant { \chemname {\chemfig {*6(-=-=(-Br)-=) } } { bromobenzene \compound
   { bromobenzene }} }
{rxn } \}benzene 1
                                                      \rm{Bi}bromobenzene 2
```
This is, because the first reactant is shifted with the respect to the object it refers to. Since it is the first object on the chain itself, it isn't shifted at all. The following arrow always is centered to the object before.

- page 17 -

```
Example 17
 makevisible
 {rxn}{r} \end{bmatrix}3 \ reactant {A }
 4 \ chemand
 reactant} [,, yshift=1em]{B}
 6 \ \ \ \ \ \ \ \ {} {}
 7 \ \text{end}\{r x n}\mathbf{A} \quad \mathbf{H}B
```
Since there is no possibility to change the alignment of the arrow itself (yet), what you can do is put it inside a branch.

```
Example 18
 makevisible
 2 \ \begin{bmatrix} 2 \\ 2 \end{bmatrix}3 \ reactant {A }
 4 \ chemand
 reactant [,, yshift=1em] {B}
 brancharrow{}{}}
 {rxn } \}8 \ begin {rxn }
 reactant { \chemname {\chemfig {*6(-=-=-=) }} { benzene \compound { benzene }}
     }
brancharrow{}{}}
reactant { \chemname {\chemfig {*6( -= -= (-Br) -=) }} { bromobenzene \compound
    { bromobenzene }} }
12 \ \text{end} \\overline{A} \overline{H}B
                           benzene 1
                                                    Br
                                             bromobenzene 2
```
For the last example this isn't the best solution, though, because exact alignment needs lots of tries until you get the required result. There is another solution: an invisible bromine to the first benzene.

#### Example 19

```
makevisible
2 \ begin {rxn }
reactant { \chemname {\chemfig {*6(-=-=(-[,,,,draw=none]\phantom {Br}) -=)
   }}{ benzene \ compound { benzene }} }
arrow{\{1\}}reactant { \chemname {\chemfig {*6(-=-=(-Br)-=) }} {bromobenzene \compound
   { bromobenzene }} }
{rxn } \}
```
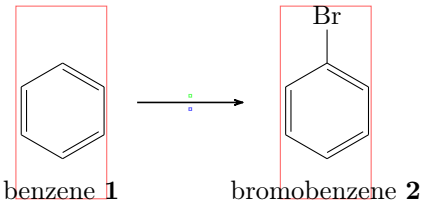

In other cases, too, an invisible substituent should be preferred over  $TikZ$  code, since it's easier and more precise:

#### Example 20

```
makevisible
2 default :
3 \ \begin{bmatrix} xn \end{bmatrix}reactant {\ chemfig { -[: -30] -[:30](=[2] 0) -[: -30] OH } }
5 \ chemand
reactant{\chemfig[H0 - [.30] - [.30] - [.30] }arrow \{\[\Hpl]\}\{\S{200\}\{\celsius\}}reactant {\chemfig { -[: -30] -[:30] (=[2] 0) -[: -30] 0 -[: -30] -[: -30] -[: 30] }}
9 \ \text{end} \10 hydroxy groups at the same height through TikZ :
{rxn} \end{bmatrix}reactant {\ chemfig { - [: -30] - [:30] (= [2] 0) - [: -30] OH } }
chemand [,, yshift = -1.2 em]
reactant [,, yshift = .12 em ] {\ chemfig {HO - [:30] - [: -30] - [:30] } }
brancharrow {[\Hpl]}{\SI {200}{\celsius }}}
16 \ reactant {\ chemfig { -[: -30] -[:30](=[2] O ) -[: -30] O -[:30] -[: -30] -[:30]}}
17 \ \end{array}18 hydroxy groups at the same height through an invisible substituent :
{rxn} \end{bmatrix}reactant {\chemfig { -[: -30] -[:30](=[2] 0) -[: -30] OH } }
21 \ chemand
reactant{\ \ \hbox{\rm \char'42B} } \reactant{\ \hbox{\rm \char'42B} } (HO -[:30](=[2,,,,draw=none]\phantom{0})
     -[: -30] -[:30]}}
arrow {\[\H{pl}\}\{\S{200\}\}\ celsius }}
24 \ reactant {\ chemfig { -[: -30] -[:30](=[2] O ) -[: -30] O -[:30] -[: -30] -[:30]}}
25 \ \text{end}\{r x n}
```
- page 19 -

<span id="page-19-1"></span>default:

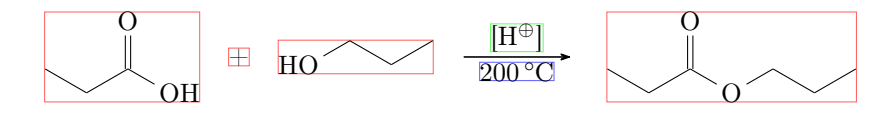

hydroxy groups at the same height through TikZ:

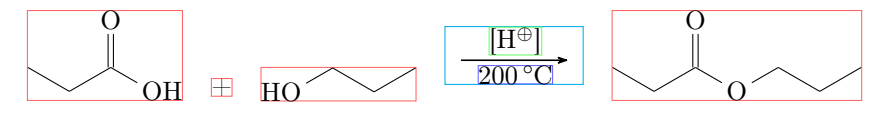

hydroxy groups at the same height through an invisible substituent:

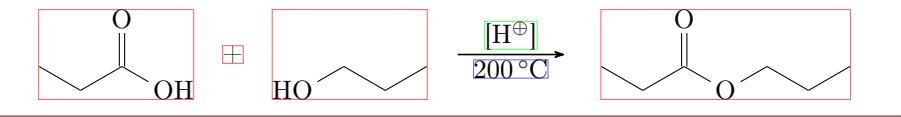

I'm afraid that in many other cases you'll have to play with xshift and yshift, though, until the scheme looks the way you want. Maybe further versions of myChemistry will provide a more user friendly alignment syntax.

# <span id="page-19-0"></span>3.2 Using TikZ to Achieve Other Results

You could, just for fun?, change the looks of a molecule with TikZ.

#### Example 21

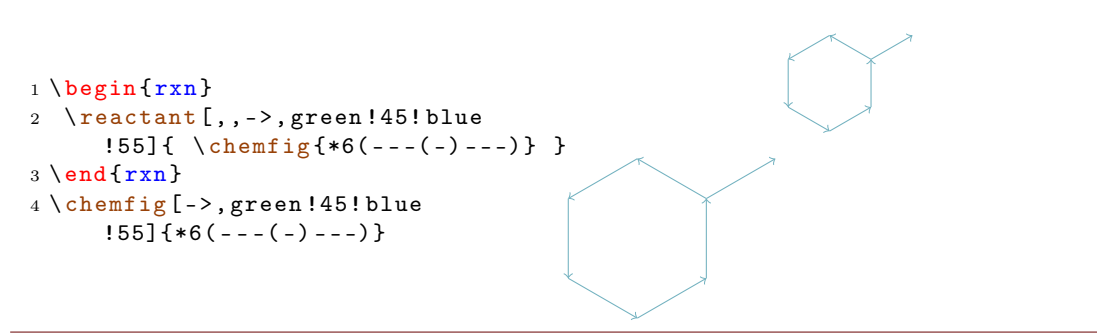

The last example is not very good, of course, since you can achieve the same result using ChemFig's own possibilities. But other cases are imaginable: for example one could define a style with which reactants are shown:

- page 20 -

#### Example 22

```
1\colorlet{mCgreen}{green!50!gray}
_2 \backslash \mathtt{collect}\{\mathtt{mCblue}\}\{\mathtt{cyan}\}!<br> 50! gray }
3 \ colorlet { mCred }{ magenta !50! gray }
4 \ colorlet { mCyellow }{ yellow !50! gray }
5 \ begin {rxn }
6 \ tikzset { reactant /. style ={ draw =#1 , fill =#1!10 , inner sep =1 em , minimum
      height =10 em , minimum width =12 em , rounded corners }}
7 \ reactant [, cytosine , reactant = mCred ]{\ chemfig {H -[:30] N *6( -(= O ) -N =( - NH
       _{-2) -= -) } }
anywhere{cytosine.-90,,yshift=-2mm}{Cytosine}
reactant [, thymine, reactant=mCyellow]{\ch{H - [:30] N * 6(-=0) - N(-H)} }-(-0) -(-CH_3) = -)}
10 \ anywhere { thymine . -90 , , yshift = -2 mm }{ Thymine }
reactant [cytosine . -90, adenine, yshift = -2em, reactant=mCblue]{\chemfig
       { [ : -36] * 5 ( - N ( - H) - *6 ( - N = -N = ( - NH_2) - -) - -N = ) }anywhere{adenine.-90, Guanin, yshift=-2mm}{Adenine}
reactant [, guanine, reactant=mCgreen]{\chemfig{[:-36]*5(-N(-H)-*6(-N=(-
      NH_2) - N(-H) - (=0) - -) - -N =) \}14 \ anywhere { guanine . -90 , , yshift = -2 mm }{ Guanine }
15 \ \text{end} \H
                           N
                                  N
                                      \rm NH_2H
                                                         N
                                                                N
                                                                    H
                                                                    \OmegaCH<sub>3</sub>
```
Cytosine

O

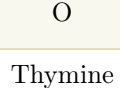

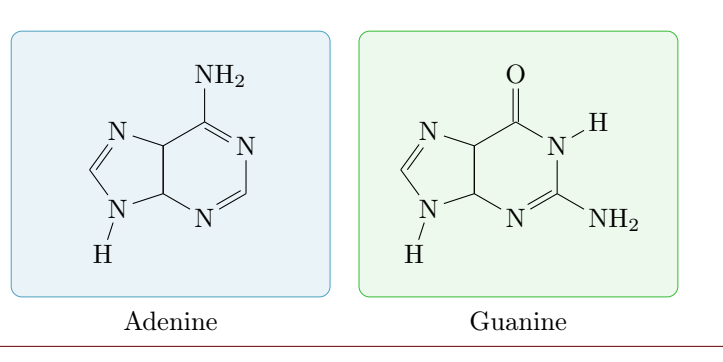

This way certain parts of a scheme could be emphasized:

#### Example 23

```
1 \ \begin{bmatrix} \texttt{bin} \end{bmatrix}2 \ setatomsep {1.5 em }
3 \ colorlet { mCgreen }{ green !50! gray }
4 \ tikzset { emph /. style ={ draw = mCgreen , fill = mCgreen !10 , inner sep =1 em }}
5 \ reactant [, lineOne ]{\ chemfig { R ^1 -[:30](=[ @ { b 1}2] O ) -[: -30] O - H }}
arrow [, <= >]{\chemfig{@{Hpl1}\Hpl}}}{}
7 \ branch [ , , emph ]{
reactant {\chemfig {R^1 -[:30] @ { C1 } ( -[2] 0 -[:30] H ) ( -[6,.5,,, draw=none] \
      oplus ) -[: -30] O - H }}
arrow [, <= >, 2]\{\ \ \ \ \ \ (: 30] H - \{01\} O -[:: -60] - R ^2}\}reactant {\ chemfig {R ^1 - [:30]( - [2] 0 - [:30] H )( - [6] @ { 02} 0 - [: -150] H )
       -[: -30] @{03}\chemabove {0}{\oplus}( - [@{b2}6]H) - [:30] - [: -30] R^2}}
11 }
anywhere{lineOne.-90,lineTwo,xshift=-3em,yshift=-7em}{}
arrow [lineTwo.0, <= > ] { \f{ + \rho_1 \cdot \ch{mfig{0{Hpl}}}Hp12} } } { }
14 \ reactant {\ chemfig { R ^1 -[:30]( -[ @ { b 3}2] O -[ @ { b 4}:30] H ) ( -[ @ { b 5}6] @ { O 4}\
      chembelow{0}{\ \ O\ }arrow [, <=>, 2] {\ce{ - \Hpl - H20}}{}
reactant {\chemfig {R^1 -[:30](=[2] 0) -[:-30] 0-[:30] -[:-30] R^2}}
anywhere{lineTwo.-90}{
18 \ elmove { b 1}{10:5 mm }{ Hpl 1}{135:1 cm }
elmove { 0 1 } { 135: 1 . 5 cm } { C 1 } { 30: 5 mm }
20 \ elmove { O 2}{ -90:3 cm }{ Hpl 2}{90:2 cm }
21 \ elmove { b 2}{0:5 mm }{ O 3}{ -10:5 mm }
22 \ elmove { b 4}{ -40:5 mm }{ b 3}{0:5 mm }
23 \ elmove { b 5}{ -30:5 mm }{ O 4}{ -10:5 mm }
24 }
25 \ \text{end} \
```
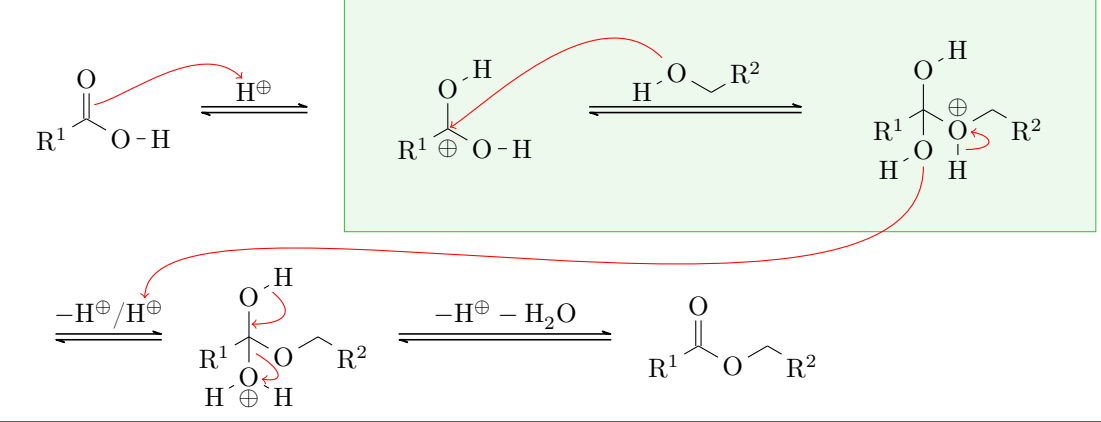

# <span id="page-22-2"></span><span id="page-22-0"></span>4 Alphabetical Command Reference

In the following section every command is explained.

#### <span id="page-22-1"></span>4.1 anywhere

New Sometimes it might be useful to be able to place a reactant or anything else off the chain.

```
anywhere{<pos>,<name>,<tikz>}{<something>}
```
For this case there's  $\any$  where. It is positioned with  $\pos$  similar to  $\branch$ .

```
1 <anchor>.<angle> % not on the chain
2 on chain=going \langle key \rangle % on the chain
3 <key>= of <anchor> % not on the chain
```
Please be aware that <pos> cannot be left empty.

```
Example 24
 {rxn} \end{bmatrix}2 \ reactant [, carbonyl _ A ]{\ chemfig
      {R_2 C = 0}3 \ anywhere { above = of carbonyl _ A
      }{\ chemfig {H -[: -30] O -[:30] H }};
 {rxn} \}R_2C = OH
                                                                   O
                                                                      H
```
You can use this command e. g. for placing labels naxt to reactants.

#### Example 25

```
{rxn} \end{bmatrix}reactant [, ketone ] {\ chemfig {H -\ chemabove { C } {\ hspace * {5 mm }\ scriptstyle \
     alpha}( -[2] H)( -[6,,,2]{}|{\textcolor{blue} H}) -C(=[:60]\ lewis {02,0})
      -[:-60] C | H_3]anywhere {below=of ketone } {$+$\color {blue }\ Hyd }
4 \ arrow [ , <= >]{\ tiny slow }{}
5 \ mesomeric [ , mesomer ]{
reactant [, carbanion] {\chemfig{H_2|\chemabove} [3pt] {\lewi s {2, C}}}scriptstyle\{\om{01}\leq\frac{1}{1}\ - C(=[:60] \ lewis {02, 0}) - [: -60] C | H _3} }
7 \ marrow
reactant [,enolate]{\chemfig{H_2C=C(-[:60]\chemabove{\lewi}s'024,0}}}{\ hspace *{5 mm }\ scriptstyle \ ominus }) -[: -60] C | H _3}}
9 }
anywhere{above=of enolate}{\tiny enolate ion}
11 \ anywhere { above = of carbanion }{\ tiny carbanion }
anywhere{below=of mesomer}{$+$\color{blue}\ce{H20}}
13 \ \text{end} \
```
- page 23 -

<span id="page-23-2"></span>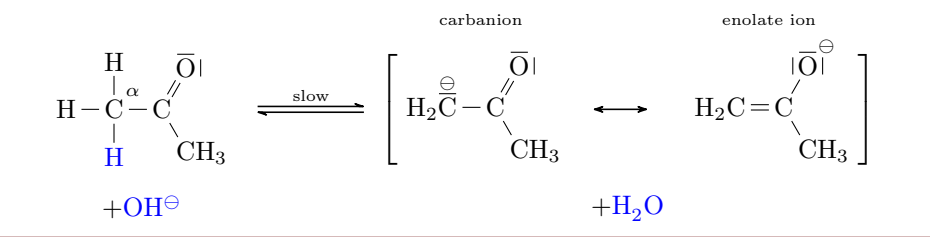

You can find many further examples for the usage of  $\any$ where in examples.tex or examples.pdf, resp.

#### <span id="page-23-0"></span>4.2 arrow

Reaction arrows are created with **[\arrow](#page-23-0)**.

```
arrow [<pos>, <type>, <length factor>, <name>, both, <tikz>]{<
      above > } { < below > }
```
#### <span id="page-23-1"></span>4.2.1 Options

There are a number of options to customize the arrows. The options must be used in the right order, seperated with commas.

1. <pos> – possible values:

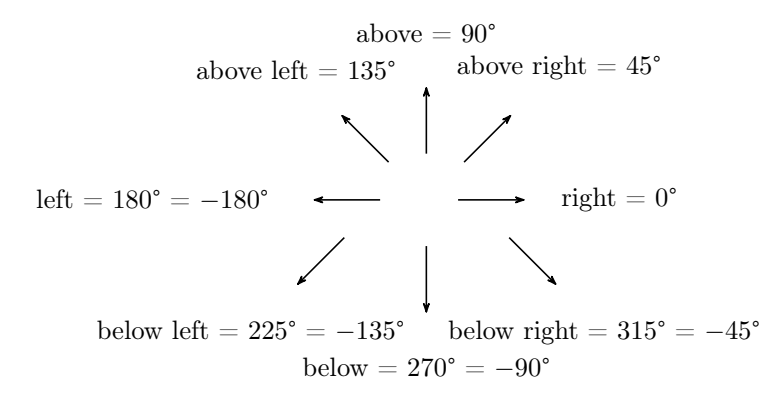

New Additionally you can use every angle from the interval [−360°; 360°].

You can also use an angle with respect to an object that's been named with  $\langle$ name>: <name>.<angle>. This means the arrow is placed in an angle of <angle> next to <name>. You can find lots of examples in examples.tex orexamples.pdf, resp.

2. <type> – possible values:

- page 24 -

<span id="page-24-0"></span>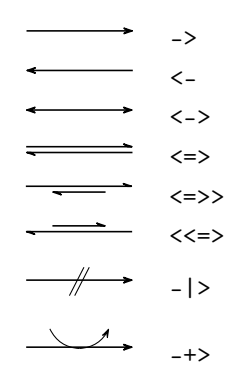

- 3.  $\lambda$  slength factor this factor multiplies with the arrow length (4 em with factor  $= 1.0$ , default)
- 4. <name> can be used to give the arrow an anchor, to which another object can refer.
- 5. both– this gives both nodes within which the labels are written the same size.
- 6.  $\epsilon$ tikz> you can modify the arrow with TikZ keys. Not every TikZ keys have an effect, though. You can't shift arrows with shift=<coord>, for example.

```
Example 26
 {rxn}
 arrow [,,.25]{M}{}\arrow [,,.5]{MM}{}\arrow [,,.75]{MMM}{}\arrow { MMMM
    }{}\ arrow [ , ,1.125]{ MMMMM }{}\ arrow [ , ,1.25]{ MMMMM }{}
 3 \ \end{array}M MM MMM MMMMM MMMMMM
```
Please note, that the labels  $\langle \text{above} \rangle$  and  $\langle \text{below} \rangle$  are rotated with the arrow. At an angle of  $180^\circ$  <above> actually is *below* the arrow.

```
Example 27
 {rxn}
 2 \ setarrowlength {2.5 em }
 3 \ dummy [ a ]
 arrow{a} \} \{b\}5 \ arrow [ a .45]{ a }{ b }
 arrow [a.90] \{a\}{b}
 7 \ arrow [ a .135]{ a }{ b }
 8 \ arrow [ a .180]{ a }{ b }
 9 \ arrow [ a .225]{ a }{ b }
10 \ arrow [ a .270]{ a }{ b }
11 \ arrow [ a .315]{ a }{ b }
12 \ \text{end} \
```
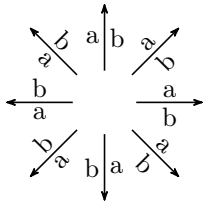

- page 25 -

<span id="page-25-1"></span>New You need to be aware of one or two points, when using the arrow type -+>: if you leave the labels empty, the arrow is the same as ->. The first label is the one added to the reaction, the second the one subtracted. If you use only one of the labels only the corresponding arrow part is drawn.

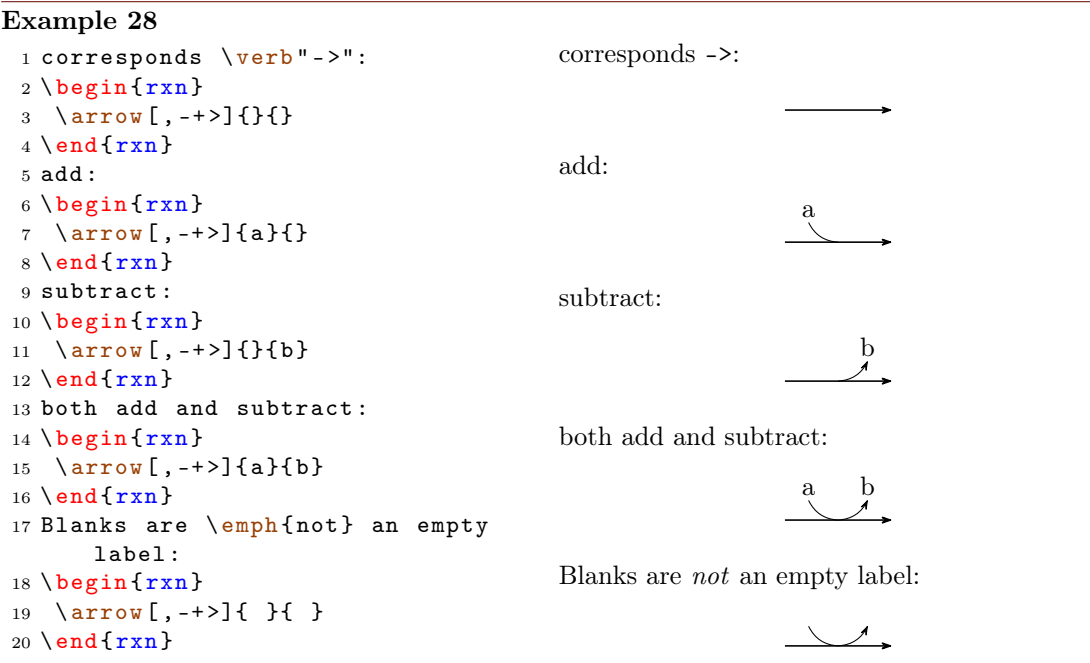

 $New$  You can change the appearance of an arrow with TikZ keys:

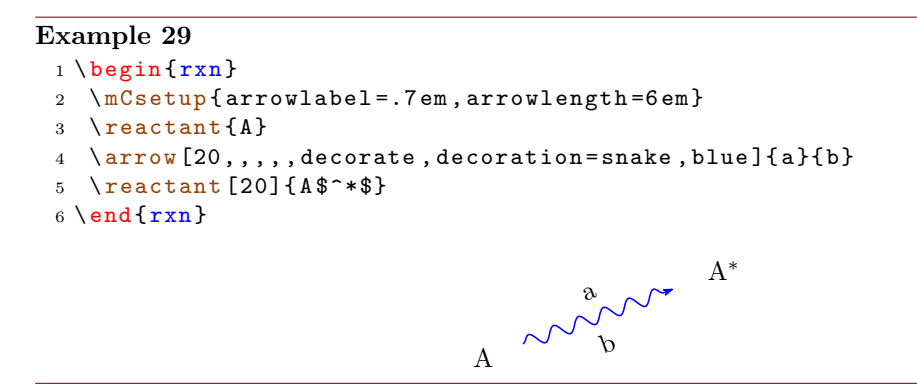

#### <span id="page-25-0"></span>4.2.2 Alignment

If an arrow is placed inside a branch, the alignment of the branch may be determined by the size of the label nodes. If the two labels have a different size, alignment can go

- page 26 -

<span id="page-26-2"></span>wrong.

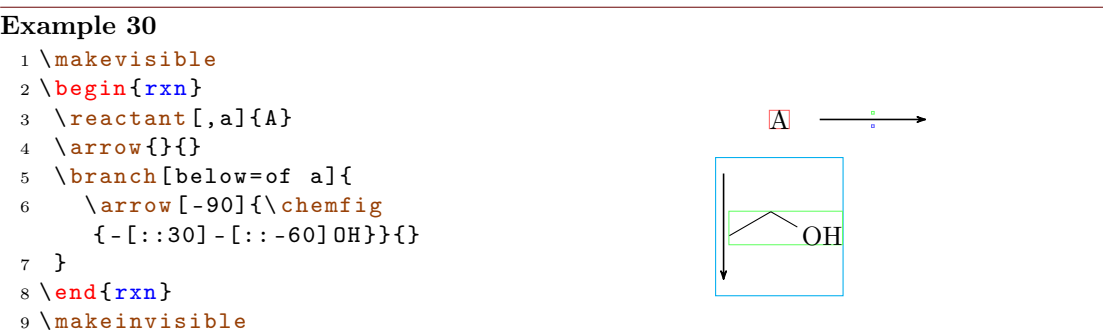

By using the option both both nodes get the same size. This can correct the alignment.

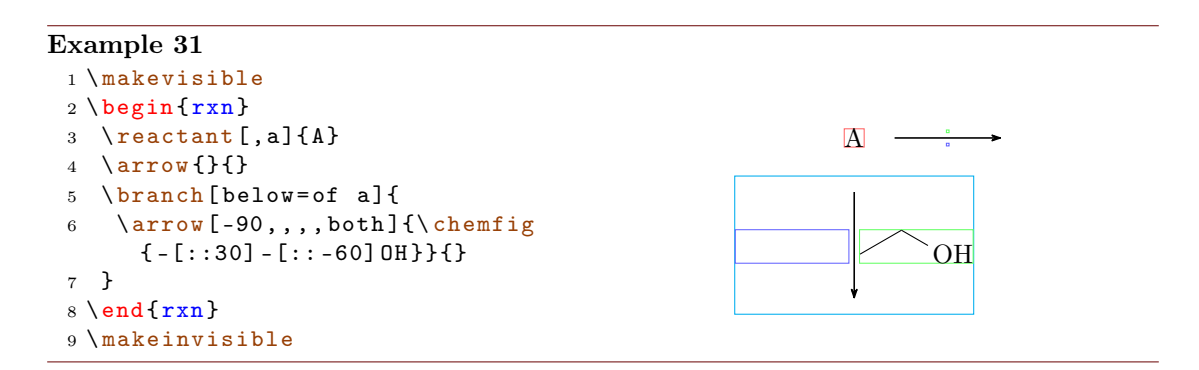

There's more to the question of alignment in [section 4.3.2.](#page-29-0)

# <span id="page-26-0"></span>4.2.3 Appearance

You can change the general appearance of arrows with  $\setminus$  setarrowlength [\(section 4.17\)](#page-47-0) and [\setarrowline](#page-47-3) [\(section 4.20\)](#page-47-3).

# <span id="page-26-1"></span>4.3 branch

[\branch](#page-26-1) is used to, well, create a branch to a reaction.

1 \[branch](#page-26-1) [<pos>, <anchor>, <tikz>]{<br/> <br/>the code>}

For [\branch](#page-26-1) positioning an anchor is important. Let's take a look at an example:

- page 27 -

#### Example 32

```
{rxn} \end{bmatrix}reactant [,start]{\chemfig {-}:30]= [::-60] (-[::-60]) -[::60] }arrow [,,.75]\{ \ce{\text{HCl}}{\}4 \ reactant {\ chemfig { -[::30] -[:: -60]( -[::120] Cl ) ( -[:: -60]) -[::60]}}
5 \ chemand
reactant {\chemfig { -[::30]( -[::60] Cl ) -[:: -60]( -[:: -60]) -[::60] } }
7 \ branch [ below right = of start ]{
arrow [-45, 0.75] {\ce{H20}}{}
reactant [-45] {\chemfig { -[::30] -[:: -60]( -[::120] OH)( -[:: -60])
      -[::60]}}
chemand
reactant {\chemfig { - [::30]( - [:: 60] OH) - [:: -60]( - [:: -60]) - [:: 60]}}
12 }
13 \ end { rxn }
                                             Cl
                                                         Cl
```
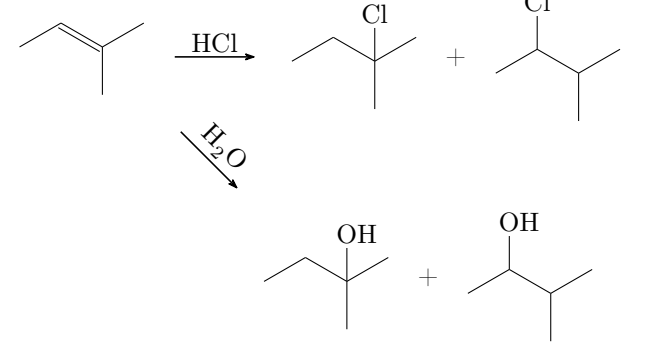

The first reactant got the anchor start (line 2, also see [section 4.13\)](#page-39-0).

```
2 \ \ \ \ \ \reactant [, start] { \dots }
```
[\branch](#page-26-1) now refers to it in its alignment (line 7):

```
branch [below right=of start]{ ... }
```
If you don't use the alignment reference to an anchor, you automatically refer to the last [\reactant](#page-39-0) or [\arrow](#page-23-0). If you don't use alignment at all, then the branch is aligned to the right of the last [\reactant](#page-39-0) or [\arrow](#page-23-0).

#### Example 33

```
1 \ \begin{bmatrix} \text{begin}} \text{array} \end{bmatrix}2 \text{rel} \ \text{cl} CH_2=CH-OH}
arrow [, <=>,.5]\{\}{}
branchreactant{ \chemfig{CH
      -3 - CH = 0} } }
5 \ \text{end} \CH_2=CH-OH \implies CH_3-CH=O
```
- page 28 -

#### <span id="page-28-1"></span><span id="page-28-0"></span>4.3.1 Positioning

There are several ways to position a branch. It can either be part of the chain or be a real branch.

```
1 <angle> % on the chain
2 <key> % on the chain
3 <anchor>.<angle> % not on the chain
4 on chain=going <key> % on the chain
5 \times \text{key} > = \text{of} \times \text{anchor} > \frac{9}{6} not on the chain
```
Default behaviour is equal to  $\branch[0]{}$  $\branch[0]{}$ . In different situations different ways can be favoured. For example if you want to use **[\branch](#page-26-1)** to shift an arrow, it can still be part of the chain.

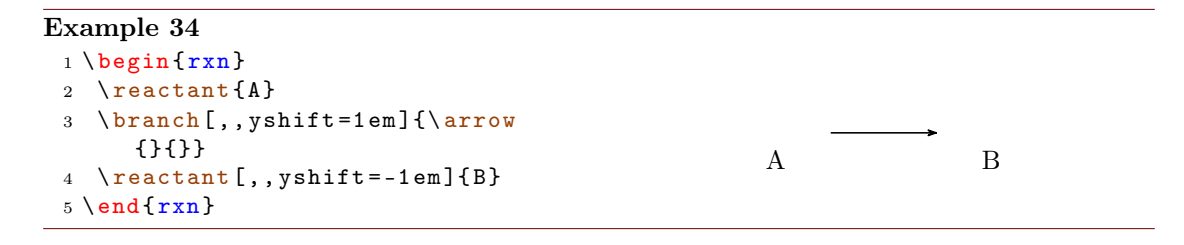

If you like to start a real branch, it does matter, which way you use.

#### Example 35

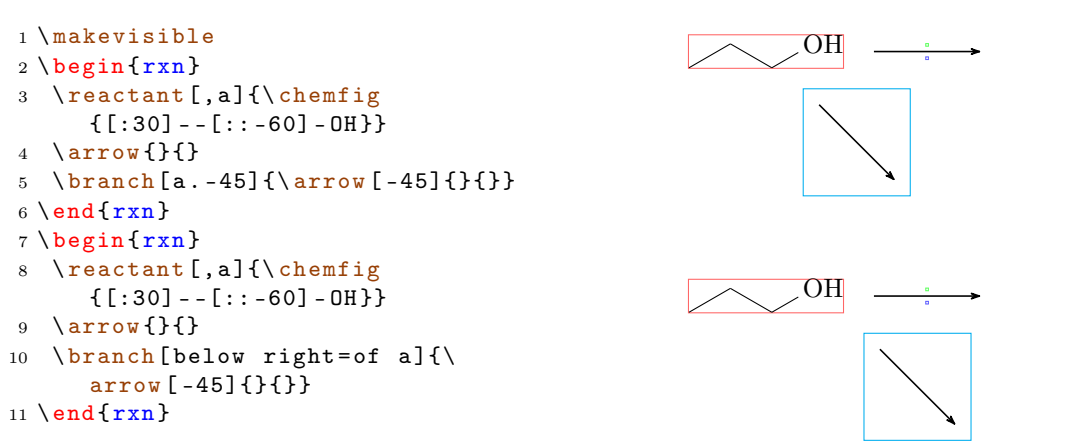

If a reactant isn't squared or circled −45° does not mean the same as "below right".

- page 29 -

<span id="page-29-1"></span>Example 36

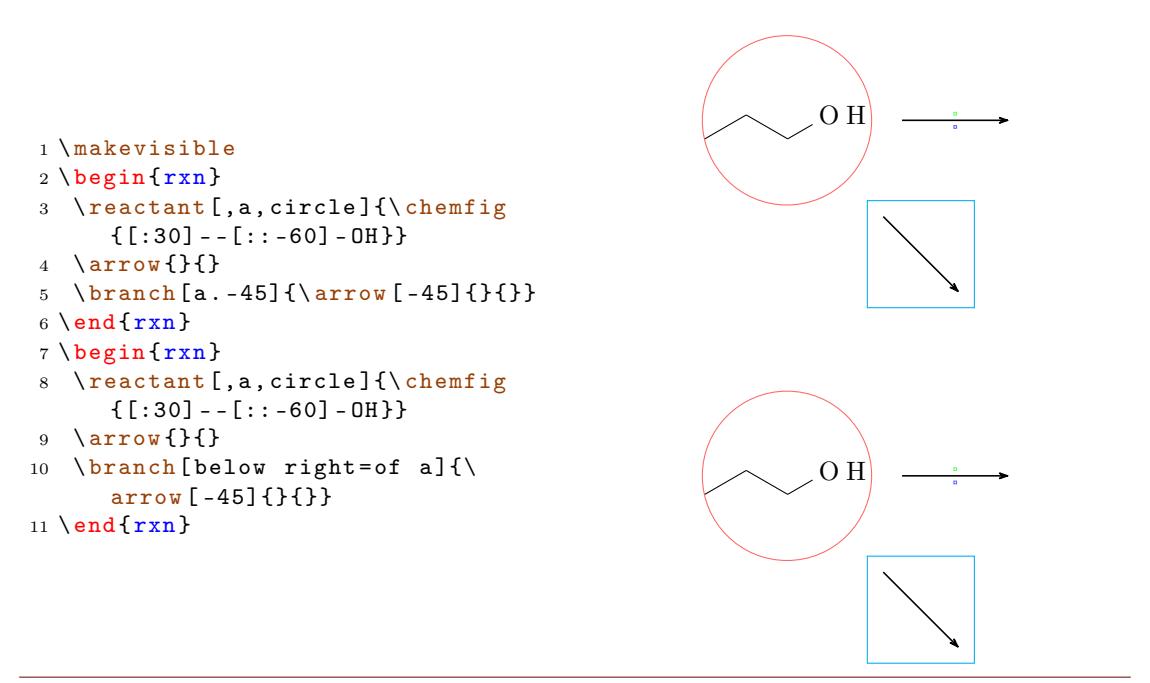

#### <span id="page-29-0"></span>4.3.2 Alignment problems

If an arrow has two arguments with different sizes and is placed inside a branch, the alignment of the branch can go wrong. In this case the  $\arrow$  Narrow key both isn't a solution, since the smaller argument then is not placed next to the arrow but is centered in its node.

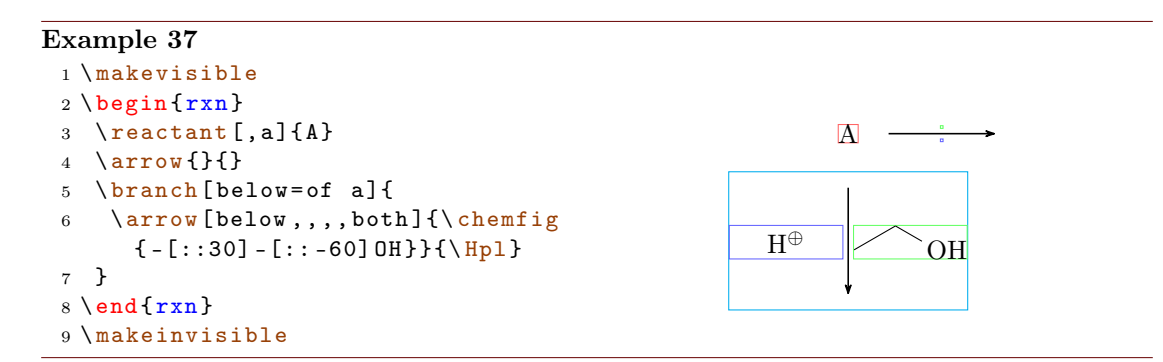

What you have to do is shift the branch using the TikZ keys xshift and yshift.

- page 30 -

<span id="page-30-2"></span>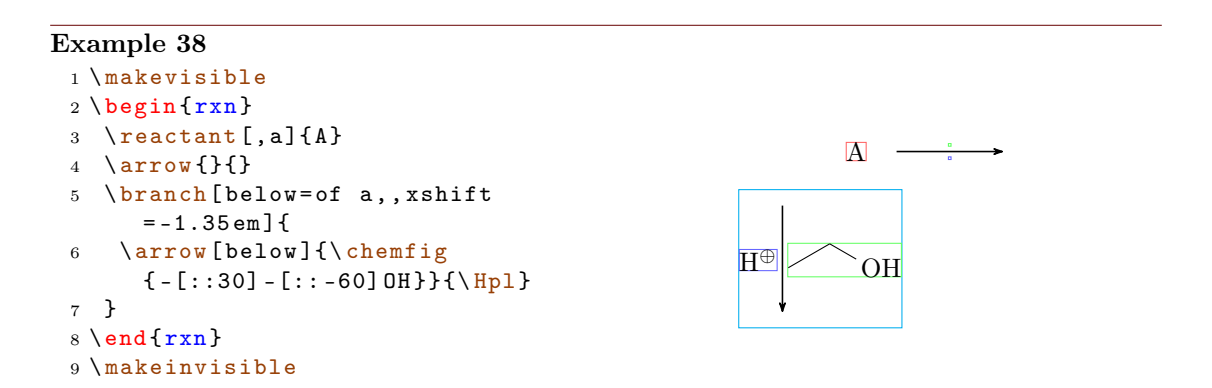

# <span id="page-30-0"></span>4.4 chemand

The command

#### 1 \[chemand](#page-30-0) [<alignment>,<anchor>,<tikz>]

produces and places  $a + in$  the same way  $\reactant$  places arbitrary text.

```
Example 39
 {rxn} \end{bmatrix}2 \ reactant {\ chemfig {*6( - - - - - -) }}
 3 \ chemand
 4 \text{vec{Br2}}arrow {\$h \nu } { }
 reactant {\chemfig {*6(--(-Br)----) } }
 7 \ chemand
 reactant {\ce {HBr }}
 9 \ \text{end } \{ r x n }Br<sub>2</sub>hν
                                                            Br
                                                                + HBr
```
The optional arguments for [\chemand](#page-30-0) and [\reactant](#page-39-0) are the same, see [section 4.13](#page-39-0) for [\reactant](#page-39-0)'s options.

### <span id="page-30-1"></span>4.5 dummy

New  $\d{dummy creates an empty node. Up to v1.3 \arrow needed to follow after a node, because$  $\d{dummy creates an empty node. Up to v1.3 \arrow needed to follow after a node, because$  $\d{dummy creates an empty node. Up to v1.3 \arrow needed to follow after a node, because$ [\arrow](#page-23-0) internally uses \tikzchainprevious. If there was no node on the chain before [\arrow](#page-23-0) was used, it caused an error. With [\branch](#page-26-1) it was similar. By using [\dummy](#page-30-1) you could start a scheme with an arrow anyway.

 $1$   $\begin{begin{array}{c} \hline \end{array}$  \ begin { [rxn](#page-40-0) }

- page 31 -

```
2 \lambdadummyarrow { } { }
3 \ \ \ \ \ \ end {rxn\}
```
This is not necessary any more. In some (alignment) cases, an empty node still might be useful, so the command still exists.

#### <span id="page-31-0"></span>4.6 elmove

[\elmove](#page-31-0) just is a shortcut for ChemFig's \chemmove.

```
1 \ elmove [< tikz >]{ < start >}{ < start direction >}{ < end >}{ < end
       direction >}
```
This is expanding the command

```
\chemmove{\draw[<tikz>](<start>).. controls +(<start
   direction >) and +(<end direction >)..(<end >); }
```
using  $[-\rangle, \text{red}, \text{shorten} \leq 3pt, \text{shorten} \geq -1pt]$  as default for  $\langle \text{tikz}\rangle$ . How you use \chemmove is described in the documentation for ChemFig.

#### Example 40

```
1 \begin{center}
2 \ setatomsep {1.8 em }
3 \chemfig\{*6 (= [@{e1}] -- (-[:120] Br) (-[:60] H) - (-[:-30, .4, , , white] \oplus lus )-[@ { e 2}]) }
4 \ elmove { e 1}{60:4 mm }{ e 2}{0:4 mm }
5 \ \end{math}Br H
                                         ⊕
```
You should use [\elmove](#page-31-0) only inside of [\anywhere](#page-22-1), [\reactant](#page-39-0) or [\transition](#page-49-1). Otherwise, you might get alignment errors.

#### <span id="page-31-1"></span>4.7 makeinvisible

[\makeinvisible](#page-31-1) restores the normal myChemistry behaviour after [\makevisible](#page-31-2) (see section  $4.8$ ) has been used.  $\mathtt{ack}$  only changes the looks of nodes following after it.

#### <span id="page-31-2"></span>4.8 makevisible

With  $\mathcal{N}$  makevisible you can visualize the nodes within which reactants, arrows and branches are set. This is useful when you're aligning branches, for example. You can see an example for [\makevisible](#page-31-2) in [section 4.2.](#page-23-0) Every kind of nodes is emphasized with a different colour:

- page 32 -

<span id="page-32-2"></span>\reactant{} , \arrow{above}{} , \arrow{}{below} und \branch{} . Also see [section 4.7.](#page-31-1)

[\makevisible](#page-31-2) only changes the looks of nodes following after it ond only effects the group whithin which it is used.

# Example 41

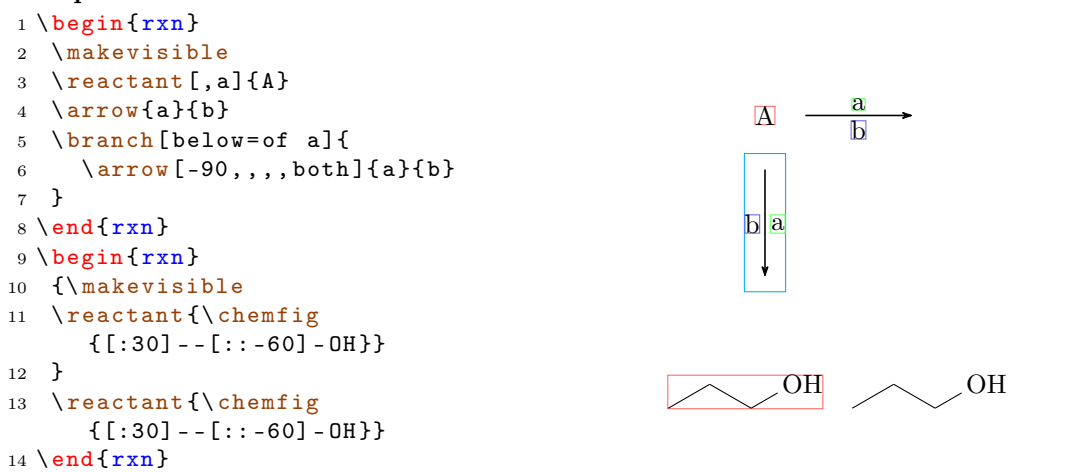

# <span id="page-32-0"></span>4.9 marrow

[\marrow](#page-32-0) creates a double-headed arrow.

```
marrow [<direction >]
```
It is a shortcut for  $\arrow \text{}$ , <->,.5]{}{}.

# <span id="page-32-1"></span>4.10 mCsetup

With

```
mCsetup{<keys>}
```
you can fully customize myChemistry. For each of myChemistry's commands going like \set<command> except [\setbondshape](#page-48-0) there is a key <command>=<value>. Additionally there is the key align=<value>, with which you can change the alignment behaviour of both [rxn](#page-40-0) and [rxnscheme](#page-42-0), and the key reset, with whith all values are reset to default.

<span id="page-33-1"></span>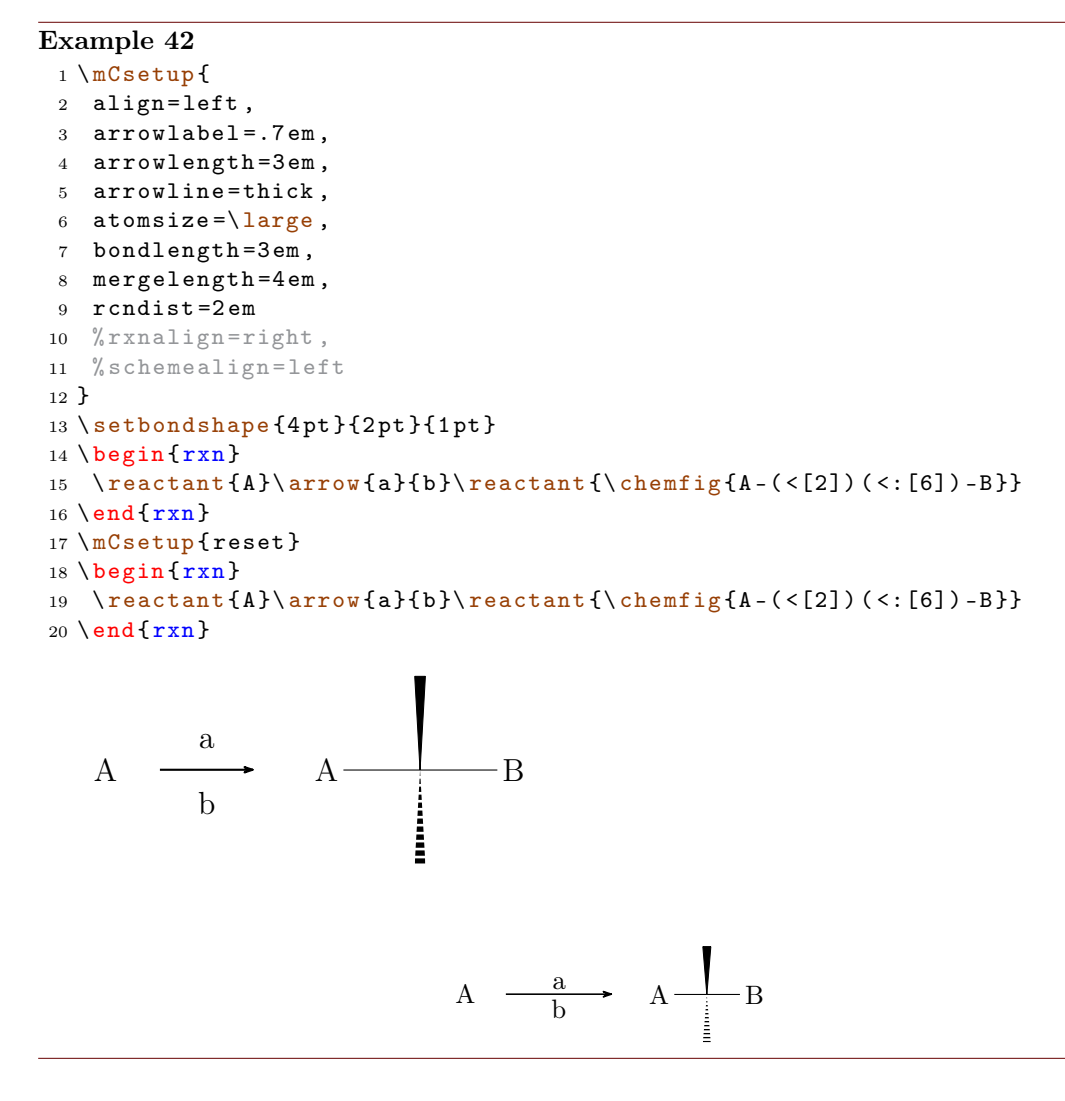

[\mCsetup](#page-32-1) as well as for every other setup command only effects the group whithin which it is used.

# <span id="page-33-0"></span>4.11 merge

New The [merge](#page-33-0) command is used to merge different reaction chains. In order to do that, the reactants that are to be merged must have an anchor name  $(\frac{\text{c}^2}{\}$ similar with branches, see section  $4.13$  and section  $4.3$ ) and be placed *before* [\merge](#page-33-0).

1 \[merge](#page-33-0) [<label>,<direction>,<length>]{<target>}{<start a  $>\}$ { < start b > }

[\merge](#page-33-0) has three optional and three mandatory arguments. The latter are the anchor names of the reactants, that are to be merged.

- page 34 -

```
Example 43
```

```
{rxn}
2 \ branch [ , first ]{
reactant [, start_a]{\chemfig{-}[:30] - [:-30] 0H}}4 \ \ \ \ \ \ \reactant [, start_b, xshift=9em] {\chemfig { - [:30] = [: -30] 0}}
5 }
6 \ branch [ below = of first , target , yshift = -5 em ]{
7 \ reactant {\ chemfig { -[:30] -[: -30] O -[:30]( -[2] OH ) -[: -30]}}
8 }
merge [\ce {[\Hyd]}] {target} { start_a} { start_b}
10 \ \text{end} \OH \sim \sim 0
                                          O
                                             OH
                                           [OH^{\ominus}]
```
The default <direction> is below, other possible values are right, left or above . With <length> the length of the arrow from the point of merging to the tip can be changed. The default length is 3 em. The default length can be changed with  $\setminus$ [setmergelength](#page-48-1) or [\mCsetup](#page-32-1).

#### Example 44

```
{rxn} \end{bmatrix}reactant [, start_a]{\chernfig[-[:30]-[:-30] 0H}}}
3 \ branch [ below = of start _a , start _b , yshift = -9 em ]{
reactant {\ chemfig {- [:30] = [: -30] 0}}
5 }
6 \ branch [ right = of start _a , target , xshift =7 em , yshift = -6 em ]{
7 \ \ \texttt{\{ \} chemfig{-}[:30]-[-30]0-{[:30](-[2]0H)-[-30] \}}8 }
merge [\ce {[\Hyd]}, right, 5 em] {target} { start_a} { start_b}
10 \ \text{end} \{ r x n \}
```
- page 35 -

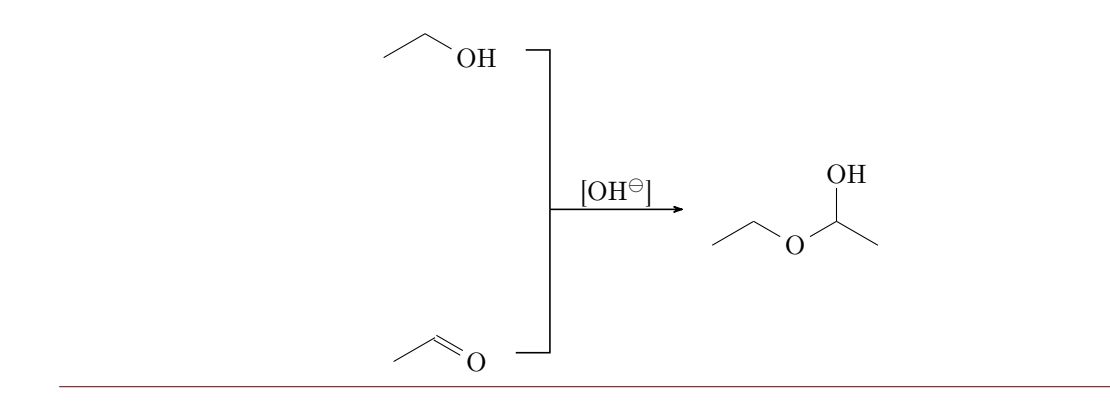

Since you have to place the reactants first, it might be useful to know a little bit about involved lengths. There are three values, which influence the needed distance between start points and the target reactant. There is the depth of the involved reactants, the distance of the "reaction nodes" rcndist (see [section 4.23\)](#page-48-2) and the length of the  $\langle$ merge arrow mergelength (also see [section 4.22\)](#page-48-1).

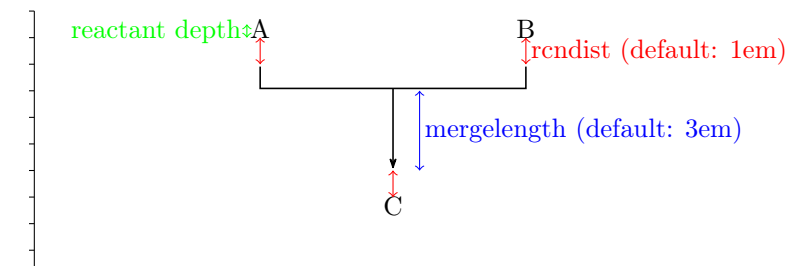

At last an example where two chains are merged.

```
Example 45
 {rxn}
 2 \ setatomsep {1 em }\ tiny
 3 % chain 1
 4 \ reactant [ , first ]{ \ chemfig { Cl -[:30 ,1.5] - -[: -30 ,1.5] O
       - \left[ \, :30\;, 1\, .5 \, \right] - - \left[ \, :-30\;, 1\, .5 \, \right] \, \text{Cl} \, \} \, \left\{ \right\} \  \  \}arrow [,,.5]\{\}}
 reactant [, start_above]{ \chemfig{0(-[:-150]**6(-----(-0H)-))
       -[:90] -[:30] -[:30] -[:30] -[:30] -[:30] -[:-30] -[:-90] -[:-30] * *6(-(-H0) ----) \}7 % chain 2
 branch [below=of first, start_below, xshift=8em, yshift=-4em] {
 reactant{ \chemfig{**6((--[6,,,2]HO)-N-(--[6]OH)----)} }
10 arrow[,,.5]{}{}
reactant { \ chemfig { ** 6 ( ( - -[6] Br ) -N - ( - -[6] Br ) ---- ) } }
12 }
13 % target
branch [right=of start_above, target, xshift=5em, yshift=-4em] {
reactant [,c]{ \chemfig {0(-[:-150]**6(-----(-0?)-)) -[:90] -[:30]**6(-N
       -(- -[-1.50]0 - [:-30]**6(-(-0 - [6] - [-150] - [1150]0 - [-150] - [1150]?) ----))- - - -) } }
16 }
17 % merging :
merge[,right]{target}{start_above}{start_below}
19 \ \text{end} \Cl O Cl
                                         O
                                         OH
HO
                                           O
                                              O
                       HO
                           N
                             OH Br
                                           N
                                             Br
                                                                O
                                                                O
                                                                   N
                                                                      O
                                                                      O
                                                                   O
```
The usage of  $\langle \text{merge} \rangle$  may require some playing with branches, xshift and yshift, until you get the desired result.

- page 37 -

#### <span id="page-37-1"></span>Example 46

```
{rxn} \end{bmatrix}2 \ setatomsep {1.5 em }
reactant [, start_aa]{ \chemname {\chemfig {**6(---(-NH_2)---)}}{Anilin}
       }
4 \ reactant [ below , start _ ab , yshift = -3 em ]{ \ chemname {\ ce{ HNO 2}}{ salpetrige
        S"aure } }
5 \ branch [ right = of start _ aa , target _a , xshift =6 em , yshift = -5 em ]{
reactant { \chemname {\chemfig {**6(---(-N|_2\op) ---) }} { Diazoniumion }
       }
7 \text{ } \}% = start_ba
8 \ branch [ below = of target _a , start _ bb , yshift = -3 em ]{
reactant { \chemname {\chemfig {**6(---(-NH_2)---) } } { Anilin } }
10 }
11 \ branch [ right = of target _a , target _b , xshift =6 em , yshift = -5 em ]{
reactant { \ chemname {\ chemfig {N ( -[: -150] **6( - - - - - -) ) =N
       -[: -30] **6( - - (- NH _{2}) - -) } } {p - Aminodiazobenzol } }
13 }
14 \ merge [ , right ]{ target _ a }{ start _ aa }{ start _ ab }
15 \ merge [ , right ]{ target _ b }{ target _ a }{ start _ bb }
16 \ \end{array}NH<sub>2</sub>Anilin
         HNO<sub>2</sub>salpetrige S"aure
                                           \mathrm{N}_2\mathrm{^{\oplus}}Diazoniumion
                                           NH<sub>2</sub>Anilin
                                                                         N = NNH<sub>2</sub>
                                                                    p-Aminodiazobenzol
```
#### <span id="page-37-0"></span>4.12 mesomeric

The  $\text{Conservative command works just like } \text{see section 4.3} but places the for$ mulæ into square brackets.

#### 1 \[mesomeric](#page-37-0) [<pos>, <anchor>, <tikz>]{<formula>}

The resonance formulæ are written into  $\epsilon$  formula>. With  $\gamma$  (see [section 4.9\)](#page-32-0) you create the resonance arrows. If needed you can give an anchor  $(\langle \text{anchor}\rangle)$  to  $\langle \text{mesomeric}\rangle$ (also see [section 4.3\)](#page-26-1). Alignment is used the same way as with  $\gamma$ .

- page 38 -

```
Example 47
 {rxn}
 2 \ mesomeric {
 3 \ reactant {
 4 \ chemfig {*6(=[\mathbb{Q}{e1}] -= -(-[:120] X)(-[:60] H)-(-[:-30,.4,,,white]\
        oplus ) -[ @ {e 2}]) }
 5 \ elmove { e 1}{60:4 mm }{ e 2}{0:4 mm }
 6 }
 7 \ marrow
 8 \ reactant {
 9 \ chemfig {*6( -( -[:90 ,.4 , , , white ]\ oplus ) -[ @ { e 4}]=[ @ { e 3}] -( -[:120] X )
        (-[:60] H) -=) }
 elmove { e 3 } { 180 : 4 mm } { e 4 } { 150 : 4 mm }
11 }
12 \ marrow
reactant {
 14 \chemfig {*6( -= -( -[: -150, .4,,, white \oplus lus ) -( -[: 120] X) ( -[: 60] H ) -=) }
\begin{matrix} 15 & & {\color{red}\brace} \\ 16 & & {\color{red}\brace} \end{matrix}16\,17 \ \text{end} \{r x n\}H⊕
                                                             H⊕
                                                                                 X H
                             \lceil\overline{\phantom{a}}\overline{1}\overline{1}\overline{1}1
                                                                                          \overline{1}\overline{1}\overline{1}\overline{1}
```
⊕

Or vertical, too:

#### Example 48

```
{rxn }
2 \ mesomeric {
3 \ reactant { \ chemfig
    \{ *6 (=-----) \} }
marrow [below]
5 \ reactant [ below ]{ \ chemfig
    \{ *6(----)=\}}
6 }
{rxn } \}
```
 $\overline{1}$ 

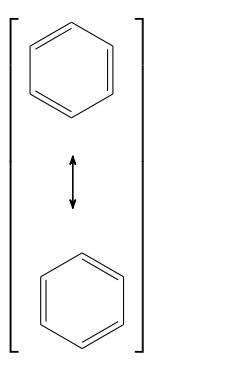

 $\overline{1}$ 

Or maybe a coordination complex?

- page 39 -

```
Example 49
```

```
{rxn}
2 \ setatomsep {3 em }
3 \ mesomeric [ , a ]{
\frac{4}{ 2,1.35,1.35,1.35}reactant { \chemfig{H_3\lewis {0, N} - [,1.35,,,dotted]{Cu}(-[2,,,,
        dotted]\lewis{6,N}H_3)(-[6,,,,dotted]\lewis{2,N}H_3)-[,1.2,,,dotted]\
        lewis {4, N} H _ 3} }
5 }
6 \node [above right=of a, yshift=-1em] \{\$2\oplus 1us $};
7 \ \text{end} \H_3N control Cu
                                                           \mathbf{NH}_3NH<sub>3</sub>\lceil

                                                                            1
                                                                            \begin{array}{c} \begin{array}{c} \begin{array}{c} \begin{array}{c} \end{array} \\ \end{array} \end{array} \end{array}2⊕
```
# <span id="page-39-0"></span>4.13 reactant

[\reactant](#page-39-0)[1](#page-39-1) is something like the basic command.

```
reactant [<pos>,<name>,<tikz>]{<formula>}
```
Formulæ (<formula>) are written inside this command and can be named (<name>) for other objects to refer to.  $\langle pos \rangle$  can either be one of these key words

 $\overline{\text{NH}}_3$ 

```
a) right,
```

```
b) above right,
```
- c) above,
- d) above left,
- e) left,
- f) below left,
- g) below,
- h) below right

New or be an angle from the intervall [−360°; 360°]. You also can position it relativ to another object via <anchor>.<angle>. The default equals [\reactant\[](#page-39-0)0]{}.

- page 40 -

<span id="page-39-1"></span><sup>&</sup>lt;sup>1</sup>In earlier versions it was called **\reactand**. You can still use it.

```
Example 50
 1 below :
 2 \ \begin{bmatrix} \begin{array}{c} 2 \\ 2 \end{array} \end{bmatrix}3 \text{Setant}\{\ce{Br2}\}4 \ \ \ \ \ \ \ \ \ \ [ -90] {\ce{ Cl 2}}
 5 \ \text{end} \6
 7 more than one reactant :
 {rxn}
 9 \text{real}reactant {\ce {Br 2}}
 reactant [-90] {\ce{I2}}
 11 \text{\ce} {\text{Cl2}}12 \ \text{end} \13
14 going down :
{rxn} \end{bmatrix}reactant {\ce{Br - Br}}
arrow [-90, 5]{$h\nu$}{}
 reactant [-90] {\ce {2 ~\lewis
       {0. , Br }}}
19 \ \text{end} \below:
                                                                             Br<sub>2</sub>Cl<sub>2</sub>more than one reactant:
                                                                          Br<sub>2</sub>I_2 Cl_2going down:
                                                                           Br−Br
                                                                              \vert h\nu2 Br\cdot
```
You can find many more examples in the file examples.tex or examples.pdf, resp.

# <span id="page-40-0"></span>4.14 rxn (environment)

[rxn](#page-40-0) is a non-floating not numbered environment for reaction schemes. Per default all schemes are centered.

```
rxn } [ < alignment >, < scalefactor >]
2 ...
3 \ \ \ \ \ \ end {rxn\}
```
# <span id="page-40-1"></span>4.14.1 Options

New [rxn](#page-40-0) has two options, which are to be used in the following order, separated by a comma:

- 1. <alignment> alignment behaviour of the [rxn](#page-40-0) environment; default is 'center'.
- 2. < scalefactor> factor by which the [rxn](#page-40-0) environment is scaled; default: '1.0'. Same behaviour as with [rxnscheme](#page-42-0), see [section 4.15.](#page-42-0)

If you use the scalefactor option, you might see strange effects on ChemFig formulæ.

- page 41 -

```
Example 51
  1 \ \begin{bmatrix} \begin{bmatrix} r \cdot r \end{bmatrix} [, .5]
  reactant {\chemfig {**6(------)
          }}
  3 \ \end{array}
```
Scaling does in general not affect the size of ChemFig formulæ, but does scale the aromaticity ring of benzene and similar molecules. This is due to a possible bug in ChemFig itself.

```
Example 52
1 \ \delta
```
This can be solved either by using the *first* optional argument of  $\Lambda$  then fig to undo the scaling or by using the second optional argument to scale the rest of the molecule.

```
Example 53
 1 \ \begin{bmatrix} \begin{bmatrix} r & 0 \\ 0 & 1 \end{bmatrix}2 \ reactant {\ chemfig [ scale =2]{**6( - - - - - -) }}
 3 \ reactant {\ chemfig [][ scale =.5]{**6( - - - - - -) }}
 4 \ \text{end} \5 \ \delta \
```
Alignment examples:

```
Example 54
```

```
{rxn}[center]
reactantarrow { } { } \ reactant { centered }
3 \ \end{bmatrix}4 \ begin {rxn }[ right ]
5 \ reactant { right }\ arrow {}{}\ reactant { raggedleft }
6 \ \text{end} \7 \ \begin{bmatrix} \begin{array}{c} \text{7} \\ \text{7} \\ \text{8} \end{array} \end{bmatrix}reactantarrow{}{}\reactant{raggedright}
9 \ \text{end} \center \longrightarrow centered
                                                                      right \longrightarrow \text{raggedleft}left \longrightarrow raggedright
```
# <span id="page-42-0"></span>4.15 rxnscheme (environment)

[rxnscheme](#page-42-0) is a floating environment for reaction schemes.

```
rxnscheme } [<label >, <placement >, <alignment >, <
      scalefactor >,< name >]{ < caption >}
2 . . .
3 \ end { rxnscheme }
```
#### <span id="page-42-1"></span>4.15.1 Options

New [rxnscheme](#page-42-0) has five options, which are to be used in the following order, separated by commas:

- 1. <label> Like every other floating environment [rxnscheme](#page-42-0) can be given a label. To do that, you need to use the option <label>. For example if you use
	- 1 \begin { [rxnscheme](#page-42-0) } [rs : schema ] { < caption > }
	- <sup>2</sup> ...
	- 3 \end { [rxnscheme](#page-42-0) }

you can refer to it by using \ref{rs:schema} as usual.

2. <placement> With this option you can change the placement of the float, e. g. with htp. The default value is htp.

- page 43 -

- <span id="page-43-0"></span>3. <alignment>This option changes the alignment of the scheme. You can choose between left, center and right.
- 4. <scalefactor> [rxnscheme](#page-42-0) has another key with which the scheme can be scaled. Please keep in mind that it doesn't affect the font size and the size of ChemFig formulæ. You can have strange effects on  $ChemFig$  formulæ if you use this key, though. See [section 4.14.1](#page-40-1) for more information.
- 5. <name> This option changes the name of the actual scheme from "Reaktionschema" or "Reaction scheme" into <name>.

```
rxnscheme } [, < placement > ] { < caption > }
```
- <sup>2</sup> ...
- <sup>3</sup> \end { [rxnscheme](#page-42-0) }

#### Example 55

```
rxnscheme } [, H, , 2] { Big scheme }
2 \ large \ setatomsep {3.5 em }
reactant} \ \ \ \ \ \ \ \ \ \ \ \ \ \arrow [, <= >]{}{}
reactant { \chemfig [-[::30] = [::-60] 0 } }
rxnscheme }
7 \ begin { rxnscheme }[ ,H , ,.5]{ Small scheme }
8 \tiny\setatomsep{1em}
9 \ reactant { \ chemfig {=[::30] -[:: -60] OH } }
arrow [, <= >]{}{}
reactant { \chemfig {-[::30] = [:: -60] 0} }
rxnscheme }
rxnscheme } [, H] { center }
reactantarrow{}{}\reactant{centered}
rxnscheme }
rxnscheme}[, H, right]{right}
reactantarrow { } { } \ reactant { raggedleft }
rxnscheme }
rxnscheme } [, H, left ] { left }
reactantarrow{}{}\reactant{raggedright}
rxnscheme }
```
- page 44 -

<span id="page-44-6"></span><span id="page-44-3"></span><span id="page-44-2"></span><span id="page-44-1"></span>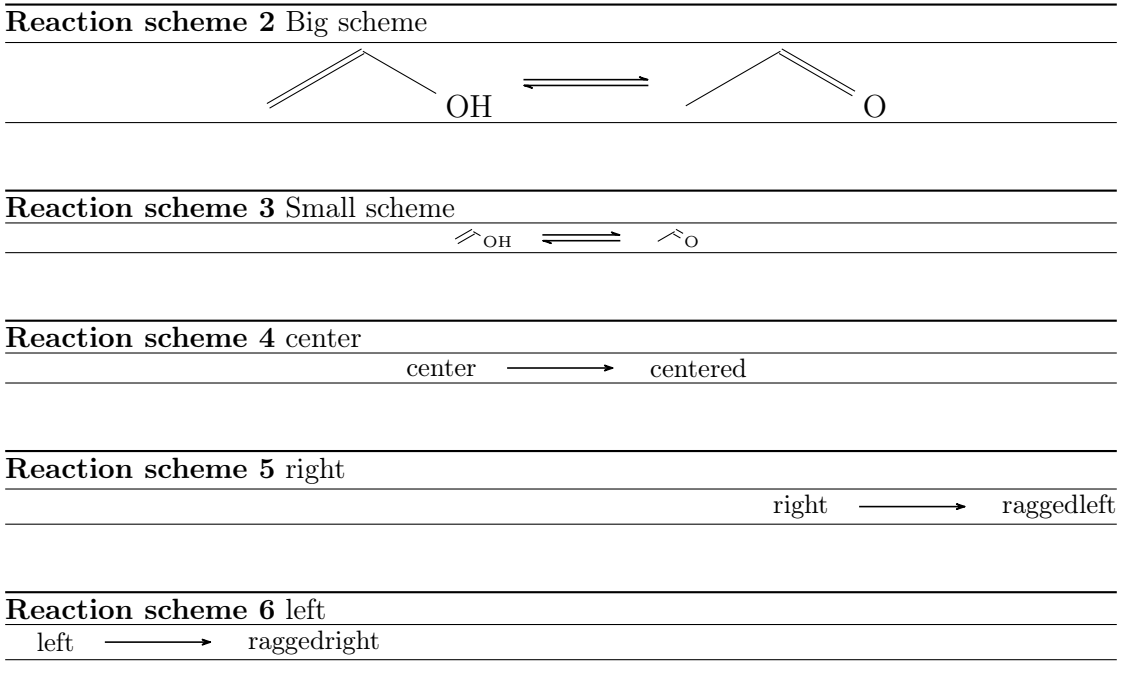

#### <span id="page-44-5"></span><span id="page-44-4"></span><span id="page-44-0"></span>4.15.2 Customizing rxnscheme

Style If you don't like the style of [rxnscheme](#page-42-0) you can change it by using

```
1 \floatstyle{<new style>}
2 \ restylefloat { rxnfloat }
```
There are different possible styles, privided by the 'float' package:

plain without any special formatting, the caption is below the object

plaintop like plain, but the caption is placed above the object

boxed the object is boxed, the caption placed below

ruled the caption is placed above the object framed by to rules, one above and one below, another rule frames the object below; default for [rxnscheme](#page-42-0)

- page 45 -

```
Example 56
 rxnscheme}[, H]{ruled}
 2 \ reactant { default style }
 3 \ end { rxnscheme }
 4 \floatstyle {boxed}
 5 \ restylefloat { rxnfloat }
 rxnscheme } [, H] { boxed }
 7 \ reactant { framed object }
 rxnscheme }
 9 \floatstyle {plain}
10 \restylefloat { rxnfloat }
rxnscheme } [, H] { plain }
reactant{without any special formatting}
rxnscheme }
```
Reaction scheme 7 ruled

<span id="page-45-3"></span><span id="page-45-2"></span><span id="page-45-1"></span>default style

framed object Reaction scheme 8: boxed

without any special formatting

Reaction scheme 9: plain

Placement Usually floating environments have an optional argument for their placement. **[rxnscheme](#page-42-0)**'s default placement is H which means, it is placed *exactly here*. If you want to change it into htp or something, you can use

1 \floatplacement { rxnfloat } { < placement > }

It's easier, though, loading  $m\psi$ Chemistry with the 'placement' option:

1 \usepackage [placement = < placement > ] { mychemistry }

This will change the default placement behaviour from H to <placement>. You can also change the placement behaviour of just one [rxnscheme](#page-42-0) environment by using the placement option:

```
rxnscheme } [, < placement > ] { < caption > }
2 ...
3 \ end { rxnscheme }
```
<span id="page-45-4"></span>**Name** If you want to change the name of reaction scheme<sup>[1](#page-45-0)</sup>, you can do that with

- page 46 -

<span id="page-45-0"></span><sup>&</sup>lt;sup>1</sup>You probably do. You reading the English documention means probably, that you're not German.

```
setschemename {<new name >}
```
The default name is "Reaktionschema" or, with package option 'english', "Reaction scheme".

Counter The counter can be changed just as usual. For example by using

```
1 \makeatletter
```
<sup>2</sup> \ @addtoreset { rxnfloat }{ section }

```
3 \ makeatletter
```
 $\frac{4}{renewcommand}$  \therxnscheme}{\arabic { section }.\arabic { [rxnscheme](#page-42-0) }}

the counter is reset with every new section an looks like section[.rxnscheme](#page-42-0). Please be aware, that you have to write **\@addtoreset** between **\makeatletter** and **\makeatother** because of the @.

#### List of schemes By writing

```
1 \listof { rxnfloat } { < title > }
```
you can create a list of all schemes created with [rxnscheme](#page-42-0).

Example 57

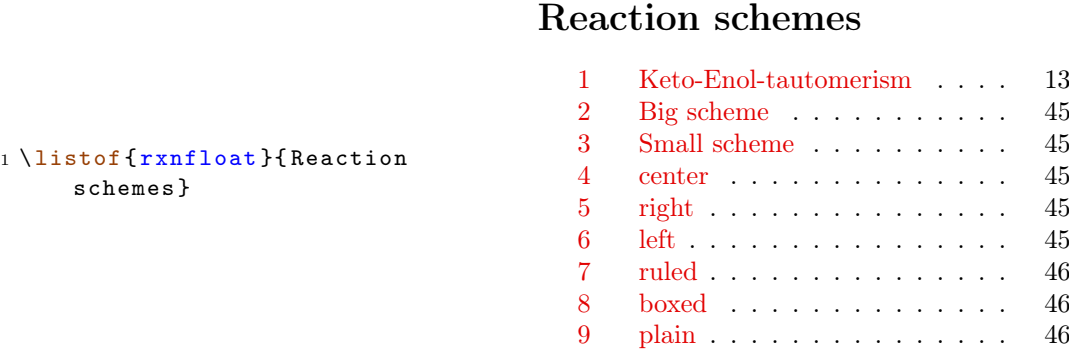

# <span id="page-46-0"></span>4.16 setarrowlabel

New The distance of arrow labels to the arrow has a default value of 0.2 em. You can change this with

1 \[setarrowlabel](#page-46-0){<distance>}

into <distance>.

- page 47 -

```
Example 58
 {rxn}
 2 \ \ \ \ \ \ \ \ \ \3 \ setarrowlabel {.5 em }
 4 \ \ \lambdarrow { a } { b }
 {rxn} \}a
                                                              b
                                                                          a
                                                                          b
```
# <span id="page-47-0"></span>4.17 setarrowlength

The default length of an reaction arrow is 4 em. You can change this value with

1 \[setarrowlength](#page-47-0){<length>}

into <length>. Mind the fact that you have to use a length unit. If you leave the argument empty, the length is reset to default.

# <span id="page-47-1"></span>4.18 setatomsize

With

#### 1 \[setatomsize](#page-47-1){<font size>}

you can change the font size of the atom groups. Default value is  $\sum_{n=1}^{\infty}$  If you leave the argument empty, the size is reset to default.

#### <span id="page-47-2"></span>4.19 setbondlength

With

```
setbondlength{<length>}
```
you can change \setatomsep{<length>} for all ChemFig formulæ *inside* of the  $my-$ Chemistry environments. Default value is 1.8 em. If you leave the argument empty, the length is reset to default.

### <span id="page-47-3"></span>4.20 setarrowline

New With the command

1 \ [setarrowline](#page-47-3) { < value > }

the thickness of the arrows can be customized. Possible values are

- —— ultra thin
- wery thin
- thin

```
semithick (default)
```
- —— thick
- wery thick
- ultra thick

- page 48 -

<span id="page-48-4"></span>The values very thick and ultra thick should not be used. This command also applies to  $\langle$  merge.

## <span id="page-48-0"></span>4.21 setbondshape

With

```
1 \ setbondshape { < base length >}{ < dash thickness >}{ < dash
       spacing >}
```
you can change \setcrambond{<br/>>base length>}{<dash thickness>}{<dash spacing>} for all ChemFig formulæ *inside* of the myChemistry environments. Default values are (in this order) 3 pt, 0.5 pt and 1 pt. If you leave an argument empty, the value is reset to default.

#### <span id="page-48-1"></span>4.22 setmergelength

New With

```
setmergelength{<länge>}
```
you can change the length of the [\merge](#page-33-0) arrow. More precisely you can change the length of the arrow from the point of line crossing to the arrow tip (see [section 4.11\)](#page-33-0). If you leave an argument empty, the value is reset to default (3 em).

## <span id="page-48-2"></span>4.23 setrcndist

The nodes within which the reactants an arrows are set have a certain distance between them. The default distance is 1 em. If you want to change that, you can use

1 \[setrcndist](#page-48-2) { < l änge > }

If you leave the argument empty, the distance is reset to 1 em.

```
Example 59
 setrcndist {2em}
 {rxn}{r} \end{bmatrix}arrow \{\}4 \ \text{end} \5 \ setrcndist {}
 6 \ \begin{bmatrix} \texttt{begin}} \texttt{f} \end{bmatrix}7 \ reactant {A }\ arrow {}{}
 8 \ \text{end} \A
                                                                      A -
```
# <span id="page-48-3"></span>4.24 setrxnalign/setschemealign

With the commands

- page 49 -

```
setrxnalign{<alignment>}
2 \ setschemealign {< alignment >}
```
The default alignment behaviour of [rxn](#page-40-0) and [rxnscheme](#page-42-0) (see [section 4.14.1](#page-40-1) & [section](#page-42-1) [4.15.1\)](#page-42-1) can be set. You can choose between left, center and right.

If you leave the argument empty, myChemistry's default behaviour (center) is restored.

Example 60

```
setrxnalign{right}
2 \ \begin{bmatrix} 2 \\ 2 \end{bmatrix}reactantarrow{}{}f\ reactant{B}4 \ \text{end } \{ r x n }5 \ setrxnalign {}
{rxn} \end{bmatrix}7 \ reactant {A }\ arrow {}{}\ reactant { B }
8 \ \text{end}\{r x n}
```
 $A \longrightarrow B$ 

A  $\longrightarrow$  B

# <span id="page-49-0"></span>4.25 setschemename

See [section 4.15.2.](#page-45-4)

#### <span id="page-49-1"></span>4.26 transition

[\transition](#page-49-1) works exactly like [\reactant](#page-39-0) (see [section 4.13\)](#page-39-0).

1 \[transition](#page-49-1) [<pos>, <anchor>, <tikz>]{<formula>}

- page 50 -

#### <span id="page-50-2"></span>Example 61

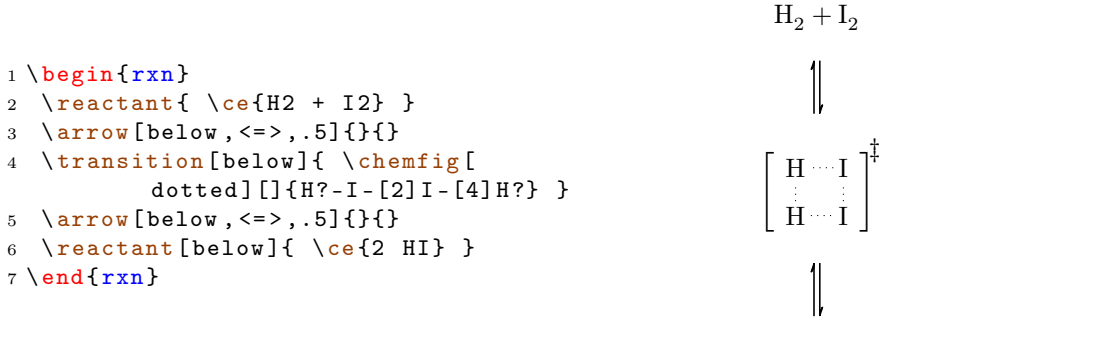

2 HI

# <span id="page-50-0"></span>5 Epilogue

myChemistry is still very new. This means there are probably a number of bugs I haven't discovered yet. There also might be missing one or two features, that would be useful. Since I only can test and work on  $myChemistry$  in my spare time, I'd be very glad about every kind of feedback. If you like myChemistry, why don't you help me improve it by telling me your experiences?

I tried using real chemical reactions but I didn't make sure, that they all make sense chemically. So you shouldn't trust the examples in respect to chemistry but rather take a look into a real chemistry teaching book.

I apologize for any bad or wrong English. I hope you understood the documention anyway.

Have fun with myChemistry!

Clemens Niederberger, Berlin, April 27th 2011

# <span id="page-50-1"></span>6 Thanks

I owe thanks for bug reports and suggestions to:

F. Chervet, Ferghun, V. Garibal and C. Tellechea (who pointed out some essential issues).

# <span id="page-51-0"></span>Index

alignment, [17](#page-16-1)[–20](#page-19-1) anywhere, [23](#page-22-2)[–24](#page-23-2) arrow, [7,](#page-6-2) [24–](#page-23-2)[27](#page-26-2) alignment, [26](#page-25-1)[–27](#page-26-2) appearance, [27](#page-26-2) options, [24–](#page-23-2)[26](#page-25-1) both, [25,](#page-24-0) [27](#page-26-2) length, [25](#page-24-0) name, [25](#page-24-0) pos, [24](#page-23-2) tikz, [25,](#page-24-0) [26](#page-25-1) type, [24,](#page-23-2) [26](#page-25-1) Befehle setarrowline, [48](#page-47-4) branch, [11,](#page-10-1) [27](#page-26-2)[–31](#page-30-2) alignment, [30](#page-29-1)[–31](#page-30-2) positioning, [29](#page-28-1)[–30](#page-29-1) chemand, [31](#page-30-2) chemcompounds, [5,](#page-4-7) [6](#page-5-5) chemexec, [5,](#page-4-7) [6](#page-5-5) ChemFig,  $5, 6$  $5, 6$  $5, 6$ commands anywhere, [23](#page-22-2) arrow, [24](#page-23-2) branch, [27](#page-26-2) chemand, [31](#page-30-2) dummy, [31](#page-30-2) elmove, [32](#page-31-3) makeinvisible, [32](#page-31-3) makevisible, [32](#page-31-3) marrow, [33](#page-32-2) mCsetup, [33](#page-32-2) merge, [34](#page-33-1) mesomeric, [38](#page-37-1) reactant, [40](#page-39-2) rxn, see rxn rxnscheme, see rxnscheme setarrowlabel, [47](#page-46-1) setarrowlength, [48](#page-47-4) setatomsize, [48](#page-47-4)

setbondlength, [48](#page-47-4) setbondshape, [49](#page-48-4) setmergelength, [49](#page-48-4) setrcndist, [49](#page-48-4) setrxnalign, [49](#page-48-4) setschemealign, [49](#page-48-4) setschemename, [50](#page-49-2) transition, [50](#page-49-2) default values, [13–](#page-12-3)[16](#page-15-3) dummy, [31–](#page-30-2)[32](#page-31-3) elmove, [32](#page-31-3) environment rxn, see rxn rxnscheme, see rxnscheme makeinvisible, [32](#page-31-3) makevisible, [32–](#page-31-3)[33](#page-32-2) marrow, [33](#page-32-2) mCsetup, [16,](#page-15-3) [33–](#page-32-2)[35](#page-34-0) align, [33](#page-32-2) arrowlength, [33](#page-32-2) atomsize, [33](#page-32-2) bondlength, [33](#page-32-2) mergelength, [33](#page-32-2) rcndist, [33](#page-32-2) reset, [33](#page-32-2) rxnalign, [33](#page-32-2) schemealign, [33](#page-32-2) merge, [34](#page-33-1)[–38,](#page-37-1) [49](#page-48-4) mesomeric, [38](#page-37-1)[–40](#page-39-2) mhchem, [5,](#page-4-7) [6](#page-5-5) options, [16](#page-15-3) chemstyle, [16](#page-15-3) color, [16](#page-15-3) english, [16](#page-15-3) nochemexec, [16](#page-15-3) nocolor, [16](#page-15-3) nocompounds, [16](#page-15-3) nomhchem, [16](#page-15-3)

nopackages, [16](#page-15-3) placement, [16](#page-15-3) shade, [16](#page-15-3) reactant, [7,](#page-6-2) [40–](#page-39-2)[41](#page-40-2) tikz, [16](#page-15-3) requirements, [5](#page-4-7) calc, [5](#page-4-7) ChemFig, [5](#page-4-7) float, [5](#page-4-7) ifthen, [5](#page-4-7) pgf, [5](#page-4-7) TikZ,  $5$ xkeyval, [5](#page-4-7) rxn, [7,](#page-6-2) [41–](#page-40-2)[43](#page-42-2) options, [41–](#page-40-2)[43](#page-42-2) alignment, [41](#page-40-2) scale, [41](#page-40-2) rxnscheme, [13,](#page-12-3) [43–](#page-42-2)[47](#page-46-1) customize, [45–](#page-44-6)[47](#page-46-1) counter, [47](#page-46-1) list, [47](#page-46-1) name, [46](#page-45-5) placement, [46](#page-45-5) style, [45](#page-44-6) options, [43–](#page-42-2)[45](#page-44-6) alignment, [44](#page-43-0) label, [43](#page-42-2) name, [44](#page-43-0) placement, [43](#page-42-2) scale, [44](#page-43-0) setarrowlabel, [15,](#page-14-0) [47](#page-46-1)[–48](#page-47-4) setarrowlength, [15,](#page-14-0) [48](#page-47-4) setarrowline, [15,](#page-14-0) [48–](#page-47-4)[49](#page-48-4) setatomsize, [14,](#page-13-0) [48](#page-47-4) setbondlength, [14,](#page-13-0) [48](#page-47-4) setbondshape, [14,](#page-13-0) [49](#page-48-4) setmergelength, [35,](#page-34-0) [49](#page-48-4) setrcndist, [49](#page-48-4) setrxnalign, [49](#page-48-4)[–50](#page-49-2) setschemealign, [49](#page-48-4)[–50](#page-49-2) setschemename, [50](#page-49-2) transition, [50–](#page-49-2)[51](#page-50-2) xshift, [20,](#page-19-1) [30,](#page-29-1) [37](#page-36-0) yshift, [20,](#page-19-1) [30,](#page-29-1) [37](#page-36-0)

- page 53 -